Міністерство освіти і науки України Національний університет водного господарства та природокористування Кафедра комп'ютерних технологій та економічної кібернетики

# **04-05-48М**

# **МЕТОДИЧНІ ВКАЗІВКИ**

до виконання лабораторних робіт з навчальної дисципліни «Економіко-математичні методи та моделі» для здобувачів вищої освіти першого (бакалаврського) рівня всіх освітньо-професійних програм за галузями знань 05 «Соціальні та поведінкові науки», 07 «Управління та адміністрування», 29 «Міжнародні відносини» денної форми навчання

> Рекомендовано науковометодичною радою з якості НУВГП Протокол № 1 від 04.01.2021 р.

Методичні вказівки до виконання лабораторних робіт з навчальної дисципліни «Економіко-математичні методи та моделі» для здобувачів вищої освіти першого (бакалаврського) рівня всіх освітньопрофесійних програм за галузями знань 05 «Соціальні та поведінкові науки», 07 «Управління та адміністрування», 29 «Міжнародні відносини» денної форми навчання [Електронне видання] / Джоші О. І. – Рівне : НУВГП, 2021. – 56 с.

Укладач:

Джоші О. І., канд. техн. наук, доцент кафедри комп'ютерних технологій та економічної кібернетики.

Відповідальний за випуск:

Грицюк П. М., д-р екон. наук, професор, завідувач кафедри комп'ютерних технологій та економічної кібернетики.

Директор ННІЕМ Ковшун Н. Е.

© Джоші О. І., 2021 © НУВГП, 2021

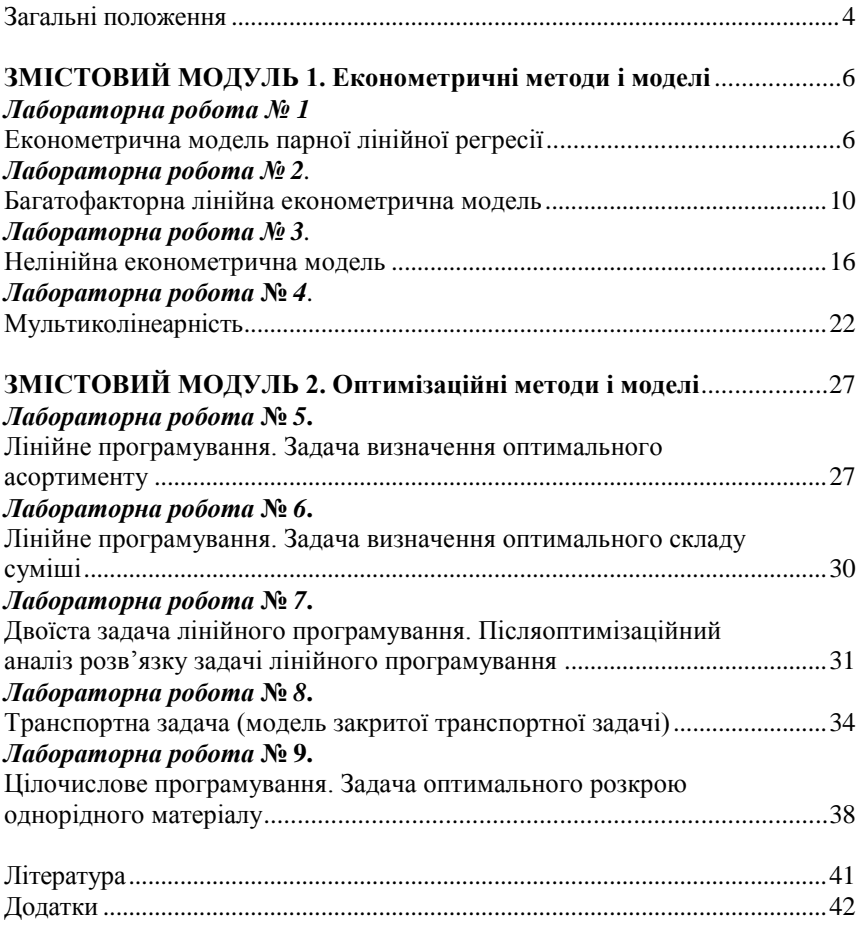

# **ЗМІСТ**

#### **ЗАГАЛЬНІ ПОЛОЖЕННЯ**

Навчальна дисципліна «Економіко-математичні методи та моделі» передбачає формування системних знань і розуміння концептуальних основ

методології та інструментарію економіко-математичного моделювання та аналізу економічних об'єктів, процесів, явищ, тенденцій та причинно-наслідкових зв'язків в економіці.

Цикл лабораторних робіт з дисципліни «Економіко-математичні методи та моделі» складається з двох змістових модулів «Економетричні методи і моделі» та «Оптимізаційні методи і моделі» і передбачає 9 лабораторних робіт (4 та 5 відповідно до кожного змістового модуля), які охоплюють всі основні теми даної дисципліни для здобувачів вищої освіти першого (бакалаврського) рівня всіх освітньо-професійних програм за галузями знань 05 «Соціальні та поведінкові науки», 07 «Управління та адміністрування», 29 «Міжнародні відносини» денної форми навчання. Основною метою цих робіт є формування системи знань з методології та інструментарію побудови і використання різних типів економіко-математичних моделей.

Задачі, які розглядаються на лабораторних роботах, виконуються за індивідуальними варіантами вихідних даних. Для вибору вихідних даних використовуються наступні параметри:

- $\bullet$  **K** номер групи;
- **N** порядковий номер студента за списком групи .

При виконанні і оформленні звітів з лабораторних робіт необхідно дотримуватися послідовності, яка наводиться нижче і включає три основні етапи:

- постановка задачі;
- розв'язання задачі;
- аналіз отриманих результатів і висновки.

При підготовці до кожної лабораторної роботи на етапі постановки задачі студент **повинен** уважно ознайомитись з метою, завданнями і порядком виконання роботи, а також вивчити необхідний теоретичний матеріал і бути в змозі дати відповіді на контрольні питання, які наведені у кінці кожної роботи. Необхідно також розрахувати і підготувати відповідні до свого варіанту вихідні дані. Крім цього до кожної лабораторної роботи можуть пред'являтися додаткові вимоги, які вказуються у кожній роботі окремо.

Розв'язання кожної задачі здійснюється у середовищі табличного процесора MS Excel. Тому на етапі підготовки до кожної лабораторної роботи **необхідно** підготувати у середовищі табличного процесора

MS Excel заповнену таблицю з вихідними даними і шаблон-заготовку електронних таблиць для виконання необхідних розрахунків, і зберегти відповідний файл у зручний доступний спосіб. У подальшому ця заготовка використовується при виконанні відповідної лабораторної роботи. Крім цього при підготовці до лабораторної роботи **необхідно** вивчити (або повторити) необхідні для виконання даної роботи вбудовані функції MS Excel. Під час розв'язування задач спочатку розрахункові залежності подаються в загальному вигляді, а лише потім здійснюються відповідні розрахунки.

Аналіз отриманих результатів і висновки потрібно подавати у відповідному пункті розв'язку (дослідження), або у кінці завдання.

Звіт з лабораторної роботи оформлюється у зошиті або на окремих аркушах паперу формату А4 і повинен мати наступну структуру:

- 1) назва (тема) роботи;
- 2) мета роботи;
- 3) задачі роботи;
- 4) завдання роботи і вихідні дані;
- 5) розрахунки;
- 6) висновки і економічна інтерпретація отриманих результатів.

Всі наведені частини звіту, окрім розрахунків, можуть бути написані від руки або підготовлені за допомогою текстового процесору MS Word. Розрахунки вставляються у звіт у вигляді роздруківки на принтері. Висновки і економічна інтерпретація результатів розрахунків можуть подаватися у відповідних місцях розрахунків по ходу виконання лабораторної роботи або у кінці звіту. Звіт зазвичай повинен становити не більше 3–5 сторінок. Також звіт можна подати в електронному вигляді в кабінеті дисципліни «Економіко-математичні методи та моделі» на платформі Moodle з відповідною назвою файлу:

# **ЛР\_<номер роботи>\_<Прізвище ім'я студента>**.

Оформлений звіт подається викладачу для перевірки. При отриманні позитивної рецензії студент допускається до захисту лабораторної роботи. Захист лабораторної роботи є завершальним етапом роботи над нею.

# **ЗМІСТОВИЙ МОДУЛЬ 1 ЕКОНОМЕТРИЧНІ МЕТОДИ І МОДЕЛІ**

## **ЛАБОРАТОРНА РОБОТА № 1 ЕКОНОМЕТРИЧНА МОДЕЛЬ ПАРНОЇ ЛІНІЙНОЇ РЕГРЕСІЇ**

**Мета роботи:** Набуття практичних навичок побудови економетричної моделі у вигляді парної класичної лінійної регресії, її верифікації і практичного використання в економічних дослідженнях.

#### **Задачі роботи:**

- 1. Специфікація економетричної моделі.
- 2. Оцінювання параметрів моделі.
- 3. Верифікація моделі.
- 4. Прогнозування за моделлю парної лінійної регресії
- 5. Економіко-математичний аналіз на основі моделі парної лінійної регресії.

#### **Завдання роботи і вихідні дані.**

Для деякого регіону виконується дослідження залежності щомісячних витрат домогосподарств на продукти харчування *Q* від наявного щомісячного доходу *<sup>D</sup>* . Дані вибіркових статистичних спостережень за зазначеними показниками (у грошових одиницях) по 10-ти домогосподарствах наведено у *додатку А*.

### **Ґрунтуючись на наведених статистичних даних:**

- 1. Виконати специфікацію економетричної моделі споживання, яка описує залежність щомісячних витрат домогосподарства на продукти харчування від наявного щомісячного доходу.
- 2. Визначити оцінки параметрів моделі методом найменших квадратів.
- 3. Оцінити якість, адекватність і статистичну значущість побудованої моделі для рівня значимості  $\alpha = 0.05$ .
- 4. Для прогнозного значення щомісячного доходу *<sup>D</sup>pr* 16 *<sup>K</sup>* розрахувати точковий, а також інтервальні прогнози щомісячних витрат на продукти харчування для рівня довіри  $p = 0.95$  і дати їм економічну інтерпретацію.
- 5. Виконати економіко-математичний аналіз споживання на основі побудованої моделі:
	- оцінити граничний вплив доходів домогосподарств на їхні витрати на продукти харчування;

- оцінити відносний вплив доходів домогосподарств на їхні витрати на продукти харчування.

#### **Порядок виконання роботи.**

1. Виконати специфікація економетричної моделі: визначити залежну і незалежну змінні моделі, ввести умовні позначення змінних, побудувати діаграму розсіювання, вибирати відповідну аналітичну форму моделі, записати у загальному вигляді теоретичну модель, а також вибіркове рівняння регресії і вибіркову економетричну модель.

2. Використовуючи інструмент **Регрессия** пакету **Анализ данных** табличного процесора MS Excel, визначити та занести до журналу лабораторної роботи:

- $-$  коефіцієнт парної кореляції  $r_{yx}$ ;
- коефіцієнт детермінації  $R^2$ ;
- стандартну похибку моделі  $\hat{\sigma}_{\varepsilon}$ ;
- почкові оцінки параметрів моделі  $b_0$  та  $b_1$ ;
- інтервали довіри для параметрів моделі (інтервальні оцінки параметрів моделі);
- розрахункове значення *<sup>F</sup>* -критерію Фішера *\* F* ;
- розрахункові значення *<sup>t</sup>* -критерію Ст'юдента для параметрів моделі  $t_{b_0}^*$  та  $t_{b_1}^*$ .

3. Записати оцінене вибіркове рівняння регресії та вибіркову економетричну модель.

4. Дати змістовну інтерпретацію числових значень коефіцієнта парної кореляції  $r_{yx}$  та коефіцієнта детермінації  $R^2$ . Зробити відповідний висновок стосовно тісноти зв'язку між змінними економетричної моделі та рівня адекватності побудованої вибіркової моделі.

5. За статистичними таблицями *<sup>F</sup>* -розподілу Фішера (*додаток К1*) або використовуючи вбудовану статистичну функцію **F.ОБР.ПХ** (або **FРАСПОБР**) табличного процесора MS Excel для рівня значущості  $\alpha = 0.05$  i ступенів вільності  $v_1 = m$  i  $v_2 = n - k$  ( $m = 1, n = 10, k = 2$ ) визначити критичне значення критерію Фішера *<sup>F</sup>кр* . Порівнюючи розрахункове значення критерію Фішера  $F^*$  з критичним значенням *Fкр* зробити висновок про статистичну значущість побудованої економетричної моделі у цілому.

6. Для рівня значущості  $\alpha = 0.05$  і ступеня вільності  $v = n - k$ ( *<sup>n</sup>* <sup>10</sup> , *k* <sup>2</sup> ) за статистичними таблицями *<sup>t</sup>* -розподілу Ст'юдента (*додаток К2*) або використовуючи вбудовану статистичну функцію **СТЬЮДЕНТ.ОБР.2Х** (або **СТЬЮДРАСПОБР**) табличного процесора MS Excel визначити критичне значення критерію Ст'юдента  $t_{kp} = t_{\alpha/2}$ . Порівнюючи розрахункові значення критерію Ст'юдента  $t_{b_0}^*$  та  $t_{b_1}^*$  для параметрів моделі з критичним значенням  $t_{kp} = t_{\alpha/2}$ оцінити статистичну значущість параметрів вибіркової парної регресії

 $b_0$  та  $b_1$  і зробити відповідний висновок.

7. Перевірити статистичну значущість вибіркового коефіцієнта парної кореляції  $r_{yx}$ . Розрахункове значення  $t$ -статистики для коефіцієнта парної кореляції визначається за наступною залежністю

$$
t_{r_{yx}}^* = \frac{r_{yx}\sqrt{n-k}}{\sqrt{1-R^2}}
$$
 (1.1)

8. Зробити загальну оцінку якості, адекватності і статистичної значущості побудованої моделі (з врахуванням результатів п. 4, 5, 6, 7).

9. Для прогнозного значення щомісячного доходу *<sup>D</sup>pr* розрахувати:

- точковий прогноз витрат на продукти харчування  $\hat{y}_{pr} = X' \cdot B$ ;  $(1.2)$
- інтервальний прогноз для математичного сподівання витрат

$$
M(\mathbf{y}_{pr}) = \hat{\mathbf{y}}_{pr} \pm t_{\alpha/2} \hat{\sigma}_{\varepsilon} \sqrt{X_{pr}'(X'X)^{-1}X_{pr}} ; \qquad (1.3)
$$

інтервальний прогноз для індивідуального значення витрат

$$
y_{pr} = \hat{y}_{pr} \pm t_{\alpha/2} \hat{\sigma}_{\varepsilon} \sqrt{1 + X_{pr}'(X'X)^{-1} X_{pr}},
$$
\n(1.4)

де I J  $\backslash$  $\overline{\phantom{a}}$ l  $X_{pr} = \begin{pmatrix} 1 \\ x_{pr} \end{pmatrix}$  $\left( \begin{array}{c} 1 \\ - \end{array} \right)$  – вектор прогнозних значень пояснюючих змінних;

*<sup>X</sup> pr* – транспонований вектор прогнозних значень пояснюючих змінних;  $x_{pr} = D_{pr}$  – прогнозне значення пояснюючої змінної (доходу); *<sup>B</sup>* – вектор оцінок параметрів моделі; *<sup>X</sup>* – регресійна матриця;  $X'$  – транспонована регресійна матриця;  $\hat{\sigma}_{\varepsilon}$  – стандартна похибка моделі; *t<sub>a/</sub>* – критичне значення критерію Ст'юдента.

Дати економічну інтерпретацію отриманих прогнозних значень.

Під час розрахунків прогнозів використовуються вбудовані функції MS Excel **ТРАНСП**, **МУМНОЖ**, **МОБР** та **КОРЕНЬ**.

10. Виконати економіко-математичний аналіз споживання у наступній послідовності :

- використовуючи точкову оцінку  $b_1$  параметра  $\beta_1$  і його інтервал довіри, оцінити граничний вплив щомісячних доходів домогосподарств на їхні щомісячні витрати на продукти харчування та дати економічну інтерпретацію його інтервалу довіри;
- обчислити середній коефіцієнт еластичності

$$
\overline{E} = b_1 \frac{\overline{x}}{\overline{y}}
$$
 (1.5)

де  $\bar{x} = D$  – середнє значення щомісячного доходу;  $\bar{y} = Q$  – середнє значення щомісячних витрат;

 на основі обчисленого середнього коефіцієнта еластичності оцінити відносний вплив щомісячних доходів домогосподарств на їхні щомісячні витрати на продукти харчування.

### **Підготовка до роботи**

Для успішного виконання лабораторної роботи студент *повинен знати:*

- мету і зміст запропонованого завдання, порядок його виконання;
- форми запису економетричної моделі парної лінійної регресії і її структуру, математичний зміст параметрів регресії;
- послідовність і зміст економетричного дослідження;
- формули для обчислення точкового і інтервального прогнозів;
- формулу для обчислення середнього коефіцієнта еластичності для парної лінійної регресії;
- правила виконання основних операцій з матрицями (транспонування, обертання і множення матриць).

Для успішного виконання лабораторної роботи студент *повинен вміти*:

 виконувати побудову і редагування точкових діаграм у середовищі табличного процесора MS Excel;

- користуватися інструментом **Регрессия** пакету **Анализ данных**  табличного процесора MS Excel;
- користуватися статистичними таблицями *<sup>F</sup>* і *<sup>t</sup>* -розподілу;
- користуватися вбудованими функціями MS Excel **МОБР, МУМНОЖ, ТРАНСП, КОРЕНЬ**, **КОРРЕЛ.**

Для успішного виконання лабораторної роботи студент *повинен підготувати:*

- журнал лабораторної роботи з вихідними даними;
- електронну таблицю з вихідними даними.

#### **Питання для контролю і самоконтролю.**

- 1. Етапи економетричного дослідження, їх зміст і задачі.
- 2. Який загальний вигляд має економетрична модель парної лінійної регресії і її структура?
- 3. Математична і економічна інтерпретація параметрів парної лінійної регресії.
- 4. Як визначається вибірковий коефіцієнт парної кореляції, його властивості і застосування?
- 5. Як визначається вибірковий коефіцієнт детермінації для парної лінійної регресії, його властивості і застосування?
- 6. За яким критерієм і як здійснюється перевірка загальної статистичної значущості моделі парної лінійної регресії?
- 7. За яким критерієм і як здійснюється перевірка статистичної значущості оцінок параметрів моделі парної лінійної регресії?
- 8. За яким критерієм і як здійснюється перевірка статистичної значущості вибіркового коефіцієнта парної кореляції для лінійної парної регресії?
- 9. Для чого будуються інтервали довіри для параметрів парної лінійної регресії?
- 10. Призначення та застосування точкового і інтервальних прогнозів.
- 11.Як оцінюється граничний вплив пояснюючої змінної на залежну у випадку парної регресії?
- 12.Як оцінюється відносний вплив пояснюючої змінної на залежну у випадку парної регресії?

## **ЛАБОРАТОРНА РОБОТА № 2 БАГАТОФАКТОРНА ЛІНІЙНА ЕКОНОМЕТРИЧНА МОДЕЛЬ**

**Мета роботи:** Набуття практичних навичок побудови економетричної моделі у вигляді багатофакторної класичної лінійної регресії, її верифікації і практичного використання в економічних дослідженнях.

## **Задачі роботи:**

- 1. Специфікація моделі.
- 2. Оцінювання параметрів багатофакторної лінійної економетричної моделі.
- 3. Верифікація моделі.
- 4. Прогнозування на основі багатофакторної лінійної економетричної моделі.
- 5. Економіко-математичний аналіз на основі багатофакторної лінійної економетричної моделі.

### **Завдання роботи і вихідні дані.**

Для деякого підприємства отримані наступні результати вибіркових статистичних спостережень за останні 24 місяця (2 роки), що містять дані по продуктивності праці та факторам, що впливають на цей показник (*додаток Б*).

# *Ґрунтуючись на наведених статистичних даних:*

- 1. У припущенні щодо лінійної залежності між наведеними показниками побудувати економетричну модель продуктивності праці, що описує залежність між продуктивністю праці і факторами, що впливають на цей показник.
- 2. Оцінити якість, адекватність і статистичну значущість побудованої моделі для рівня значущості  $\alpha = 0.05$ .
- 3. Розрахувати прогноз продуктивності праці на наступний місяць з рівнем надійності  $p = 0.95$ , якщо очікувані значення чинників, що впливають на неї дорівнюють :
	- фондомісткість продукції  $x_{1pr} = 60 + N$ ;
	- коефіцієнт плинності робочої сили  $x_{2pr} = 4 + 0.3N$ ;
	- рівень втрат робочого часу  $x_{3pr} = 5 + 0.1N$ .
- 4. Оцінити граничний абсолютний вплив кожного фактора на продуктивність праці.
- 5. Оцінити відносний вплив кожного фактора на продуктивність праці.
- 6. Виконати ранжування факторів за силою їх впливу на продуктивність праці і зробити відповідні висновки.

### **Порядок виконання роботи.**

1. Виконати специфікацію економетричної моделі і до журналу

лабораторної роботи у загальному вигляді записати теоретичну модель, вибіркову модель і вибіркове рівняння регресії.

2. Використовуючи інструмент **Регрессия** пакету **Анализ данных** табличного процесора MS Excel, обчислити і занести до журналу лабораторної роботи:

- коефіцієнт множинної кореляції *R* ;
- коефіцієнт детермінації  $R^2$ ;
- стандартну похибку моделі  $\hat{\sigma}_{\varepsilon}$ ;
- $-$  точкові оцінки параметрів моделі  $b_0$ ,  $b_1$ ,  $b_2$  та  $b_3$ ;
- інтервали довіри для параметрів моделі;
- розрахункове значення *<sup>F</sup>* -критерію Фішера *\* F* ;
- розрахункові значення *<sup>t</sup>* -критерію Ст'юдента для параметрів моделі  $t_{b_0}^*$ ,  $t_{b_1}^*$ ,  $t_{b_2}^*$  та  $t_{b_3}^*$ .

3. Записати оцінене вибіркове рівняння регресії та вибіркову економетричну модель.

4. Дати змістовну інтерпретацію числових значень коефіцієнта множинної кореляції *R* та коефіцієнта детермінації  $R^2$ . Зробити відповідний висновок стосовно тісноти зв'язку між змінними економетричної моделі та рівня адекватності побудованої вибіркової моделі.

5. За статистичними таблицями *<sup>F</sup>* -розподілу Фішера (*додаток К1*) або використовуючи вбудовану статистичну функцію **F.ОБР.ПХ** (або **FРАСПОБР**) табличного процесора MS Excel для рівня значущості  $\alpha = 0.05$  i ступенів вільності  $v_1 = m$  i  $v_2 = n - k$  ( $m = 3, n = 24, k = 4$ ) визначити критичне значення критерію Фішера *<sup>F</sup>кр* . Порівнюючи розрахункове значення критерію Фішера  $F^*$  з критичним значенням

*Fкр* , зробити висновок про статистичну значущість побудованої економетричної моделі у цілому.

6. Для рівня значущості  $\alpha = 0.05$  і ступеня вільності  $v = n - k$ ( *<sup>n</sup>* <sup>24</sup> , *k* <sup>4</sup> ) за статистичними таблицями *<sup>t</sup>* -розподілу Ст'юдента (*додаток К2*) або використовуючи вбудовану статистичну функцію **СТЬЮДЕНТ.ОБР.2Х** (або **СТЬЮДРАСПОБР**) табличного процесора MS Excel) визначити критичне значення критерію Ст'юдента  $t_{\kappa p} = t_{\alpha/2}$ . Порівнюючи розрахункові значення критерію

Ст'юдента  $t_{b_0}^*$ ,  $t_{b_1}^*$ ,  $t_{b_2}^*$ та  $t_{b_3}^*$  для параметрів моделі з критичним значенням  $t_{\kappa p} = t_{\alpha/2}$  оцінити статистичну значущість параметрів вибіркової парної регресії  $b_0, b_1, b_2$  та  $b_3$  і зробити відповідний висновок.

7. Перевірити статистичну значущість вибіркового коефіцієнта множинної кореляції *R* . Розрахункове значення *<sup>t</sup>* -статистики для коефіцієнта парної кореляції визначається за наступною залежністю

$$
t_R^* = \frac{R\sqrt{n-k}}{\sqrt{1 - R^2}}\tag{2.1}
$$

8. Зробити загальну оцінку якості, адекватності і статистичної значущості побудованої моделі (з врахуванням результатів п. 4, 5, 6, 7).

9. Для прогнозних значень пояснюючих розрахувати:

• точковий прогноз продуктивності праці

$$
\hat{y}_{pr} = X' \cdot B \tag{2.2}
$$

 інтервальний прогноз для математичного сподівання продуктивності праці

$$
M(\mathbf{y}_{pr}) = \hat{\mathbf{y}}_{pr} \pm t_{\alpha/2} \hat{\sigma}_{\varepsilon} \sqrt{X_{pr}'(X'X)^{-1}X_{pr}} ; \qquad (2.3)
$$

 інтервальний прогноз для індивідуального значення продуктивності праці

$$
y_{pr} = \hat{y}_{pr} \pm t_{\alpha/2} \hat{\sigma}_{\varepsilon} \sqrt{1 + X_{pr}'(X'X)^{-1} X_{pr}},
$$
\n(2.4)

де I ╿ J  $\backslash$  $\overline{\phantom{a}}$ L  $\mathbf{r}$  $\int$ l  $=\vert x_{2pr} \vert$ *pr pr pr x x*  $X_{\text{nr}} = \begin{bmatrix} x \\ x \end{bmatrix}$ 3 2 1 1 – вектор прогнозних значень пояснюючих змінних;

*<sup>X</sup> pr* – транспонований вектор прогнозних значень пояснюючих змінних;  $x_{1pr}$  – прогнозне (очікуване) значення фондомісткості продукції;  $x_{2pr}$  – прогнозне (очікуване) значення коефіцієнта плинності робочої сили;  $x_{3pr}$  – прогнозне (очікуване) значення рівня втрат робочого часу; *<sup>B</sup>* – вектор оцінок параметрів моделі; *<sup>X</sup>* –

регресійна матриця;  $X'$  – транспонована регресійна матриця;  $\hat{\sigma}_{\varepsilon}$  – стандартна похибка моделі;  $t_{\alpha/2}$  – критичне значення критерію

Ст'юдента.

Дати економічну інтерпретацію отриманих прогнозних значень.

Під час розрахунків прогнозів використовуються вбудовані функції MS Excel **ТРАНСП**, **МУМНОЖ**, **МОБР** та **КОРЕНЬ**.

10. Виконати економіко-математичний аналіз моделі продуктивності праці у наступній послідовності :

- на основі обчислених коефіцієнтів регресії  $b_1$ ,  $b_2$  та  $b_3$ , оцінити граничний вплив  $M_{\dot J}$  кожного фактору на продуктивність праці, а також дати економічну інтерпретацію їх інтервалам довіри;
- обчислити часткові середні коефіцієнт еластичності

$$
\overline{E}_j = b_j \frac{\overline{x}_j}{\overline{y}}, \quad \left(j = \overline{1,3}\right),\tag{2.5}
$$

і оцінити відносний вплив кожного фактора на продуктивність праці;

 обчислити загальний коефіцієнт еластичності і оцінити загальний відносний вплив всіх факторів на продуктивність праці

$$
p = \sum_{j=1}^{3} \overline{E}_j, \quad \left(j = \overline{1,3}\right),\tag{2.6}
$$

 обчислити стандартизовані коефіцієнти регресії і виконати ранжування пояснюючих змінних моделі за силою їх впливу на продуктивність праці

$$
b_j^* = b_j \frac{\sigma_{x_j}}{\hat{\sigma}_y}, \ \ (j = \overline{1,3}), \tag{2.7}
$$

де  $b_j$  – коефіцієнт регресії при пояснюючій змінній  $x_j$ ;  $\hat{\sigma}_{x_j}$  $\hat{\sigma}_{x}$  – стандартна похибка пояснюючої змінної  $x_j$ ;  $\hat{\sigma}_y$  – стандартна похибка залежної змінної моделі *<sup>y</sup>* .

Під час розрахунків стандартних похибок використовується вбудована статистична функція MS Excel **СТАНДОТКЛОН.В** або **СТАНДОТКЛОНП**

**Підготовка до роботи.**

Для успішного виконання лабораторної роботи студент *повинен знати:*

- мету і зміст запропонованого завдання, порядок його виконання;
- форми запису економетричної моделі багатофакторної лінійної регресії і їх структуру, математичний зміст параметрів регресії;
- послідовність і зміст етапів економетричного дослідження;
- формули для обчислення точкового і інтервального прогнозів;
- формули для обчислення показників граничного і відносного впливу кожної пояснюючої змінної на залежну змінну моделі, а також показників для оцінювання сили впливу кожної пояснюючої змінної на залежну змінну моделі ;
- правила виконання основних операцій з матрицями (транспонування, обертання і множення матриць).

Для успішного виконання лабораторної роботи студент *повинен вміти***:**

- користуватися інструментом **Регрессия** пакету **Анализ данных** табличного процесора MS Excel;
- користуватися статистичними таблицями *<sup>F</sup>* і *<sup>t</sup>* -розподілу;
- користуватися вбудованими функціями MS Excel: **СРЗНАЧ, КОРЕНЬ, МОБР, МУМНОЖ, ТРАНСП, F.ОБР.ПХ** або **FРАСПОБР, СТЬЮДЕНТ.ОБР.2Х** або **СТЬЮДРАСПОБР, СТАНДОТКЛОН.В** або **СТАНДОТКЛОНП.**

Для успішного виконання лабораторної роботи студент *повинен підготувати*:

- журнал лабораторної роботи з вихідними даними;
- електронну таблицю з вихідними даними.

### **Питання для контролю і самоконтролю.**

- 1. Як специфікується економетрична модель багатофакторної лінійної регресії, її структура і математичний зміст її параметрів?
- 2. За яким критерієм і як здійснюється перевірка загальної статистичної значущості моделі багатофакторної лінійної регресії?
- 3. За яким критерієм і як здійснюється перевірка статистичної значущості параметрів моделі багатофакторної лінійної регресії?
- 4. Для чого і як будуються інтервали довіри параметрів моделі багатофакторної лінійної регресії ?
- 5. Для чого і як будуються прогнози для моделі багатофакторної лінійної регресії?
- 6. Як оцінити абсолютний граничний вплив кожної пояснюючої змінної багатофакторної лінійної економетричної моделі на залежну змінну?
- 7. Як оцінити відносний вплив кожної пояснюючої змінної багатофакторної лінійної економетричної моделі на залежну змінну?
- 8. Як оцінити силу впливу кожної пояснюючої змінної багатофакторної лінійної економетричної моделі на залежну змінну?

## **ЛАБОРАТОРНА РОБОТА № 3 НЕЛІНІЙНА ЕКОНОМЕТРИЧНА МОДЕЛЬ**

**Мета роботи:** Набуття практичних навичок побудови економетричної моделі у вигляді нелінійної регресії (на основі неокласичної виробничої функції Кобба–Дугласа) та її використання для аналізу і прогнозування процесу виробництва.

#### **Задачі роботи:**

- 1. Оцінювання параметрів неокласичної виробничої функції Кобба–Дугласа.
- 2. Верифікація побудованої моделі.
- 3. Аналіз виробництва на основі побудованої моделі.
- 4. Прогнозування на основі побудованої моделі.

#### **Завдання роботи і вихідні дані.**

На основі вибіркових статистичних спостережень протягом 12 років за деякою галуззю отримані статистичні дані щодо річного випуску продукції галузі *Y* (млн. гр. од.), вартості основного капіталу *K* (млн. гр. од.) і чисельності зайнятих у галузі *L* (тис. осіб). Вихідні дані наведено в *додатках В1 та В2*.

#### *Ґрунтуючись на наведених статистичних даних:*

1. Побудувати неокласичну виробничу функцію Кобба–Дугласа

$$
Y = a_0 K^{\alpha} L^{\beta},\tag{3.1}
$$

де *<sup>Y</sup>* – річний випуск продукції у галузі; *<sup>K</sup>* – вартість основного капіталу;  $L$  – чисельність зайнятих у галузі;  $a_0$ ,  $\alpha$ ,  $\beta$  – параметри моделі.

- 2. Оцінити якість, адекватність і статистичну значущість побудованої виробничої функцію для рівня значущості  $\alpha$  = 0.05 .
- 3. На основі побудованої виробничої функції:
	- оцінити вплив виробничих ресурсів на річний випуск продукції;
	- оцінити вплив зростання масштабів виробництва на темпи росту випуску продукції і ефективність виробництва;
	- для планового випуску продукції  $Y = Y^*$  (додаток **В2**) обчислити необхідну чисельність зайнятих у галузі *\* L* у припущені, що вартість основного капіталу залишиться на рівні останнього року у вибірці;
	- для планового випуску продукції  $Y = Y^*$  (додаток **В2**) обчислити необхідну вартість основного капіталу *\* K* у припущені, що чисельність зайнятих у галузі залишиться на рівні останнього року у вибірці;
	- для прогнозних значень основного капіталу *<sup>K</sup>pr* і кількості зайнятих у галузі *<sup>L</sup>pr* (*додаток В2*) обчислити середню і граничну продуктивність праці та основного капіталу;
	- для прогнозних значень основного капіталу *<sup>K</sup>pr* і кількості зайнятих у галузі *<sup>L</sup>pr* (*додаток В2*) розрахувати точковий прогноз випуску продукції.

#### **Порядок виконання роботи.**

1. Виконати лінеаризацію виробничої функції і звести її до лінійної форми. Лінеаризація виконується у два кроки.

Спочатку виконується логарифмування обох частин виразу (1)

$$
ln Y = ln a_0 + \alpha ln K + \beta ln L. \qquad (3.2)
$$

Потім виконується наступна заміна змінних

$$
y = ln Y; \quad x_1 = ln K; \quad x_2 = ln L.
$$
 (3.3)

В результаті цього нелінійна мультиплікативна виробнича функція (1) зводиться до наступної лінійної

$$
y = b_0 + b_1 x_1 + b_2 x_2, \tag{3.4}
$$

де параметри лінійної і нелінійної форм пов'язані наступним співвідношеннями

$$
b_0 = ln a_0, b_1 = \alpha, b_2 = \beta.
$$
 (3.5)

Перетворення змінних виробничої функції для подальшого оцінювання параметрів лінійної форми (4) виконується у таблиці 3.1. Таблиця 3.1

|          | перстворения эмпинил вироони тог функци |                   |                   |  |  |  |  |  |  |  |  |  |
|----------|-----------------------------------------|-------------------|-------------------|--|--|--|--|--|--|--|--|--|
| Рік      | $y_i = ln Y_i$                          | $x_{1i} = ln K_i$ | $x_{2i} = ln L_i$ |  |  |  |  |  |  |  |  |  |
|          |                                         |                   |                   |  |  |  |  |  |  |  |  |  |
|          |                                         |                   |                   |  |  |  |  |  |  |  |  |  |
| $\cdots$ | $\cdots$                                | $\cdots$          | $\cdots$          |  |  |  |  |  |  |  |  |  |
|          |                                         |                   |                   |  |  |  |  |  |  |  |  |  |

**Перетворення змінних виробничої функції**

2. Використовуючи інструмент **Регрессия** пакету **Анализ данных** табличного процесора MS Excel обчислити і занести до журналу лабораторної роботи:

- оцінки параметрів <sup>0</sup> <sup>1</sup> *b*<sup>2</sup> *b ,b ,* лінійної форми виробничої функції;
- вибірковий множинний коефіцієнт кореляції *R* і детермінації  $R^2$ ;
- стандартну похибку лінійної форми  $\hat{\sigma}_{\varepsilon}$ ;
- розрахункове значення критерію Фішера *\* F* ;
- розрахункові значення критерію Ст'юдента для параметрів моделі  $t_{b_j}^*$ ,  $(j = \overline{0,2})$ .

3. Розрахувати *<sup>t</sup>* -статистику для вибіркового коефіцієнта множинної кореляції, як для багатофакторної лінійної регресії

$$
t_R^* = \frac{R\sqrt{n-k}}{\sqrt{1-R^2}}\,,\tag{3.6}
$$

де *<sup>n</sup>* – обсяг статистичної вибірки; *k* – кількість параметрів лінійної форми.

4. За статистичними таблицями *<sup>F</sup>* -розподілу Фішера (*додаток К1*) або використовуючи вбудовану статистичну функцію табличного процесора MS Excel **F.ОБР.ПХ** (або **FРАСПОБР**) для рівня значущості  $\alpha = 0.05$  і ступенів вільності  $v_1 = m$  і  $v_2 = n - k$  $(m=2, n=12, k=3)$  визначається критичне значення критерію Фішера *<sup>F</sup>кр* . Порівнюючи розрахункове значення критерію Фішера

 $F^*$  з критичним значенням  $F_{\kappa p}$ , зробити висновок про статистичну

значущість лінійної форми економетричної моделі виробничої функції Кобба–Дугласа у цілому.

5. За статистичними таблицями *<sup>t</sup>* -розподілу Ст'юдента (*додаток К2*) або використовуючи вбудовану статистичну функцію табличного процесора MS Excel **СТЬЮДЕНТ.ОБР.2Х** (або **СТЬЮДРАСПОБР**) для рівня значущості  $\alpha = 0.05$  і ступеня вільності  $\nu = n - k$ ( *<sup>n</sup>* <sup>12</sup> , *k* <sup>3</sup> ) визначити критичне значення критерію Cт'юдента  $t_{kp} = t_{\alpha/2}$ . Порівнюючи розрахункові значення критерію Ст'юдента  $t_{b_0}^*$ ,  $t_{b_1}^*$  та  $t_{b_2}^*$  для відповідних параметрів моделі, а також

розрахункове значення критерію Ст'юдента  $t_R^*$  для коефіцієнта множинної кореляції з критичним  $t_{kp} = t_{\alpha/2}$ , оцінити статистичну значущість параметрів лінійної форми  $b_0$ ,  $b_1$ ,  $b_2$  та коефіцієнта множинної кореляції *R* і зробити відповідні висновки.

6. Зробити загальний висновок щодо якості, адекватності і статистичної значущості побудованої виробничої функції.

7. Шляхом зворотних перетворень виробничу функцію представити для її подальшого використання у звичайному, традиційному вигляді  $Y = a_0 K^{\alpha} L^{\beta}$ . Параметри  $a_0, \alpha, \beta$  визначити на основі оцінених параметрів лінійної форми за наступними залежностями

$$
a_0 = e^{b_0}, \ \alpha = b_1, \ \beta = b_2, \tag{3.7}
$$

8. Визначити часткові коефіцієнти еластичності випуску продукції за виробничими ресурсами за наступними співвідношеннями

$$
E_K = \alpha; \ E_L = \beta, \qquad (3.8)
$$

де *<sup>E</sup><sup>K</sup>* – коефіцієнт еластичності випуску продукції за основним капіталом; *E<sup>L</sup>* – коефіцієнт еластичності випуску продукції за працею.

На основі цих показників оцінити вплив кожного з зазначених ресурсів на річний випуск продукції галузі.

9. Визначити загальний коефіцієнт еластичності

$$
p = E_K + E_L = \alpha + \beta. \tag{3.9}
$$

Оцінити вплив зростання виробничих ресурсів (зростання масштабів виробництва) на темпи росту випуску продукції і ефективність виробництва:

а) якщо  $p > 1$ , то темпи росту випуску продукції вищі за темпи росту виробничих ресурсів та відбувається зростання

ефективності виробництва при зростанні масштабів виробництва і економії виробничих ресурсів;

- б) якщо  $p$ <1, то темпи росту випуску продукції нижчі за темпи росту виробничих ресурсів та відбувається падіння ефективності виробництва при зростанні масштабів виробництва і зростанні витрат ресурсів на одиницю продукції;
- в) якщо  $p=1$  спостерігається постійна ефективність виробництва, тобто темпи росту випуску продукції дорівнюють темпу росту виробничих ресурсів.

10. Для планового випуску продукції  $Y = Y^*$  розрахувати необхідну чисельність зайнятих у галузі *\* L*

$$
L^* = \left(\frac{Y^*}{a_0 K^{\alpha}}\right)^{\frac{1}{\beta}}.
$$
\n(3.10)

11. Для планового випуску продукції  $Y = Y^*$  розрахувати необхідну вартість основного капіталу *\* K*

$$
K^* = \left(\frac{Y^*}{a_0 L^{\beta}}\right)^{\frac{1}{\alpha}}.
$$
\n(3.11)

12. Для прогнозних значень основного капіталу *<sup>K</sup>pr* і кількості зайнятих у галузі *<sup>L</sup>pr* обчислити середню і граничну продуктивність праці за наступними залежностями

$$
AP_L = a_0 K^\alpha L^{\beta - 1} \qquad MP_L = \beta \cdot AP_L \tag{3.12}
$$

де *AP<sup>L</sup>* – середня продуктивність праці; *MP<sup>L</sup>* – гранична продуктивність праці.

13. Для прогнозних значень основного капіталу *<sup>K</sup>pr* і кількості зайнятих у галузі *<sup>L</sup>pr* обчислити середню і граничну продуктивність основного капіталу (фондовіддачу) за наступними залежностями

$$
AP_K = a_0 K^{\alpha - 1} L^{\beta} \qquad MP_K = \alpha \cdot AP_K \qquad (3.13)
$$

де *APK* – середня продуктивність основного капіталу; *MP<sup>K</sup>* – гранична продуктивність основного капіталу.

14. Для прогнозних значень *<sup>K</sup>pr* і *<sup>L</sup>pr* розрахувати точковий прогноз обсягу випуску продукції по галузі

$$
\widehat{Y}_{pr} = a_0 K_{pr}^{\alpha} L_{pr}^{\beta}.
$$
\n(3.14)

15. Зробити відповідні висновки.

#### **Підготовка до роботи.**

Для успішного виконання лабораторної роботи студент *повинен знати:*

- мету і зміст запропонованого завдання, порядок його виконання;
- методи лінеаризації нелінійних економетричних моделей;
- визначення і формули для обчислення середньої і граничної продуктивності праці і капіталу на основі неокласичної виробничої функції Кобба–Дугласа;
- поняття еластичності основного капіталу і праці, їх використання для аналізу виробництва;

Для успішного виконання лабораторної роботи студент *повинен вміти*:

- користуватися статистичними таблицями *F* -розподілу Фішера (або вбудованими статистичними функціями **F.ОБР.ПХ** або **FРАСПОБР** табличного процесора MS Excel) і *<sup>t</sup>* -розподілу Ст'юдента (або вбудованими статистичними функціями **СТЬЮДЕНТ.ОБР.2Х** або **СТЬЮДРАСПОБР** табличного процесора MS Excel);
- користуватися вбудованими функціями MS Excel **LN**, **EXP**, **КОРЕНЬ**, **СТЕПЕНЬ**.

Для успішного виконання лабораторної роботи студент *повинен підготувати* заготовку електронної таблиці з вихідними даними і допоміжною таблицею 3.1.

#### **Питання для контролю і самоконтролю.**

- 1. Який економічний зміст мають параметри неокласичної виробничої функції Кобба–Дугласа?
- 2. Що таке повний (сумарний) коефіцієнт еластичності неокласичної виробничої функції Кобба–Дугласа і для чого він використовується?
- 3. Як визначається середня продуктивність праці і основного капіталу на основі неокласичної виробничої функції Кобба– Дугласа?
- 4. Як визначається гранична продуктивність праці і основного капіталу на основі неокласичної виробничої функції Кобба– Дугласа?
- 5. Як обчислити необхідні виробничі ресурси при заданому рівні випуску на основі виробничої функції Кобба–Дугласа?
- 6. Як оцінюється вплив зростання масштабів виробництва на темпи росту випуску продукції і ефективність виробництва?

### **ЛАБОРАТОРНА РОБОТА № 4 МУЛЬТИКОЛІНЕАРНІСТЬ**

**Мета роботи**: Набуття практичних навичок тестування наявності мультиколінеарності в економетричних моделях і її усунення.

#### **Задачі роботи**:

- 1. Тестування наявності мультиколінеарності у багатофакторній лінійній регресійній моделі на основі тесту Фаррара–Глобера.
- 2. Усунення мультиколінеарності.

#### **Завдання роботи і вихідні данні.**

Для деякого регіону виконується економетричне дослідження, метою якого є аналіз реального споживання населення *y* (млн. грошових одиниць) в залежності від наступних трьох факторів:  $x_1$  — купівлі та оплати товарів і послуг (млн. грошових одиниць);  $x_2$  заощаджень (% від загального доходу) і 3 *<sup>x</sup>* – заробітної плати (млн. грошових одиниць). Вважається, що залежність між зазначеними економічними показниками може бути представлена економетричною моделлю багатофакторної лінійної регресії. Дані вибіркових статистичних спостережень наведено у *додатку Д*.

#### *Ґрунтуючись на наведених статистичних даних:*

- 1. За допомогою тесту Фаррара–Глобера перевірити модель на мультиколінеарність.
- 2. При наявності мультиколінеарності запропонувати шляхи її вилучення.

#### **Порядок виконання роботи.**

1. На основі вихідних даних заповнити перші чотири стовпця таблиці 4.1.

Таблиця 4.1

| стандартнэация полентою на эмпиния |                      |                      |                      |                    |                    |                    |  |  |  |  |  |
|------------------------------------|----------------------|----------------------|----------------------|--------------------|--------------------|--------------------|--|--|--|--|--|
|                                    | $x_{1i}$             | $x_{2i}$             | $x_{3i}$             | $\ast$<br>$x_{1i}$ | $\ast$<br>$x_{2i}$ | $\ast$<br>$x_{3i}$ |  |  |  |  |  |
|                                    |                      |                      |                      |                    |                    |                    |  |  |  |  |  |
|                                    |                      |                      |                      |                    |                    |                    |  |  |  |  |  |
| $\cdots$                           | $\cdots$             | $\cdots$             | $\cdots$             | $\cdots$           | $\cdots$           | $\cdots$           |  |  |  |  |  |
| 15                                 |                      |                      |                      |                    |                    |                    |  |  |  |  |  |
| Середнє                            | $x_1$                | $\bar{x}_2$          | $\bar{x}_3$          |                    |                    |                    |  |  |  |  |  |
| Стандартне<br>відхилення           | $\hat{\sigma}_{x_1}$ | $\hat{\sigma}_{x_2}$ | $\hat{\sigma}_{x_3}$ |                    |                    |                    |  |  |  |  |  |

**Стандартизація пояснюючих змінних**

2. В таблиці 4.1 визначити середні значення і стандартні відхилення всіх пояснюючих змінних моделі (статистичні функції MS Excel **СРЗНАЧ** та **СТАНДОТКЛОН.В** або **СТАНДОТКЛОНП**).

3. Виконати стандартизацію пояснюючих змінних. Елементи стандартизованих векторів пояснюючих змінних визначаються за наступною формулою

$$
x_{ik}^* = \frac{x_{ik} - \bar{x}_k}{\hat{\sigma}_{x_k}}, \quad \left(i = \overline{1, n}\right) \quad \left(k = \overline{1, m}\right). \tag{4.1}
$$

де *<sup>n</sup>* – обсяг статистичної вибірки ( *<sup>n</sup>* 15 ); *<sup>m</sup>* – число факторів моделі (пояснюючих змінних);  $\bar{x}_k$  — середнє арифметичне k-ї пояснюючої змінної;  $\hat{\sigma}_{x_k}$  – стандартне відхилення  $\,k$ -ї пояснюючої змінної.

Допоміжні розрахунки виконати в таблиці 4.1.

Для обчислення стандартизованих векторів пояснюючих змінних також можна використати вбудована статистичну функцію MS Excel **НОРМАЛИЗАЦИЯ.**

4. На основі виконаних розрахунків сформувати матрицю стандартизованих пояснюючих *\* X* побудувати транспоновану до неї матриця *\*' <sup>X</sup>* .

Для побудови транспонованої матриці використовується вбудована функція MS Excel **ТРАНСП**.

5. Використовуючи вбудовану математичну функцію MS Excel **МУМНОЖ** обчислити добуток матриць  $\overline{X}^* \overline{X}^*$  .

6. Обчислити кореляційну матрицю пояснюючих змінних моделі *r*

$$
r = \frac{1}{n} X^{*'} X^{*} = \begin{pmatrix} 1 & r_{x_1 x_2} & r_{x_1 x_3} \\ r_{x_2 x_1} & 1 & r_{x_2 x_3} \\ r_{x_3 x_1} & r_{x_3 x_2} & 1 \end{pmatrix}.
$$
 (4.2)

7. Обчислити визначник кореляційної матриці *r* Для цього використовується вбудована математична функція MS Excel **МОПРЕД**.

Проаналізувати елементи кореляційної матриці і її визначник та зробити відповідні висновки.

8. Обчислити розрахункове значення критерію  $\chi^2$ 

$$
\chi^2 = -\left(n - 1 - \frac{1}{6}(2m + 5)\right)ln|r|.
$$
 (4.3)

9. Для рівня значущості  $\alpha = 0.05$  і ступеня вільності  $v = \frac{1}{2}m(m-1)$  $v = \frac{1}{m}(m$ за статистичними таблицями  $\chi^2$ -розподілу ( $\partial$ одаток К3) або використовуючи вбудовану статистичну функцію MS Excel 2

**ХИ2.ОБР.ПХ** (або **ХИ2ОБР**) знайти критичне значення *кр* і порівняти з фактичним розрахунковим. Зробити відповідний висновок.

10. Обчислити матриця *С* , обернену до кореляційної матриці *<sup>r</sup>* . Для побудови оберненої матриці використовується вбудована функція MS Excel **МОБР**

$$
C = r^{-1}.\tag{4.4}
$$

11. Для кожної пояснюючої змінної моделі  $x_k$ ,  $\left(k = \overline{1,3}\right)$ розрахувати *F* -критерій Фішера за наступною формулою

$$
F_k = (c_{kk} - 1)\frac{n-m}{m-1}, \quad (k = \overline{1,3}).
$$
\n(4.5)

де  $c_{kk}$  – елементи матриці С, які знаходяться на головній діагоналі;  $n -$ обсяг статистичної вибірки ( $n = 15$ );  $m -$  число факторів моделі (пояснюючих змінних, *m* = 3)

12. Для рівня значущості  $\alpha = 0.05$  і ступенів вільності  $v_1 = m-1$  і  $v_2 = n - m$  ( $m = 3, n = 15$ ) за статистичними таблицями *F* -розподілу Фішера (*додаток К1*) або використовуючи вбудовану статистичну функцію **F.ОБР.ПХ** (або **FРАСПОБР**) табличного процесора MS Excel) знайти критичне значення критерію Фішера *<sup>F</sup>кр* . Критичне

значення *<sup>F</sup>кр* порівняти з кожним розрахунковим значеннями *F<sup>k</sup>* і зробити відповідні висновки.

13. Використовуючи елементи матриці *С* **,** обчислити часткові коефіцієнти кореляції між пояснюючими змінними моделі

$$
r_{kj} = \frac{-c_{kj}}{\sqrt{c_{kk}c_{jj}}}, \ \ (k = \overline{1,3}) \ \ (j = \overline{1,3}).
$$
 (4.6)

де  $c_{kj}$  – елемент матриці С, що міститься у k-му рядку і *j*-тому стовпці; *с<sub>кк</sub>* і *с<sub>јј</sub> –* діагональні елементи матриці *С* .

Слід зазначити, що враховуючи симетричність матриці часткових коефіцієнтів кореляції, у лабораторній роботі достатньо визначити тільки три часткові коефіцієнти кореляції: 1<sub>12</sub>, 1<sub>13</sub> і 1<sub>23</sub>.

14 На основі обчислених часткових коефіцієнтів кореляції визначити розрахункові значення *<sup>t</sup>* -критерію Ст'юдента

$$
t_{kj} = \frac{r_{kj}\sqrt{n-m}}{\sqrt{1 - r_{kj}^2}}, \quad (k = \overline{1,3}), \quad (j = \overline{1,3}).
$$
 (4.7)

Як і у попередньому пункті слід обчислити тільки три значення *t* критерію Ст'юдента:  $t_{12}$ ,  $t_{13}$  і  $t_{23}$ .

15. Для рівня значущості  $\alpha = 0.05$  і ступеня вільності  $v = n - m$ (*m* = 3, *n* = 15) за статистичними таблицями *t* –розподілу Ст'юдента (*додаток К2*) або використовуючи вбудовану статистичну функцію **СТЬЮДЕНТ.ОБР.2Х** (або **СТЬЮДРАСПОБР**) табличного процесора MS Excel) знайти критичне значення *<sup>t</sup>* –критерію Ст'юдента  $t_{kp} = t_{\alpha/2}$ . Порівнюючи розрахункові значення  $t_{kj}$ ,  $(k = \overline{1,3})$ ,  $(j = \overline{1,3})$  з критичним  $t_{kp} = t_{\alpha/2}$  зробити відповідні висновки.

16. У разі виявлення наявності мультиколінеарності запропонувати шляхи її усунення. У лабораторній роботі у якості такого шляху слід застосувати вилучення з моделі однієї з кожної пари пояснюючих змінних, які корелюють між собою.

#### **Підготовка до роботи.**

Для успішного виконання лабораторної роботи студент *повинен знати:*

мету і завдання роботи, порядок її виконання;

- ідею і алгоритм тесту Фаррара–Глобера;
- шляхи усунення мультиколінеарності;
- структуру кореляційної матриці для множинної лінійної регресії.

Для успішного виконання лабораторної роботи студент *повинен вміти*:

- користуватися вбудованими функціями MS Excel **СРЗНАЧ**, **СТАНДОТКЛОН.В** або **СТАНДОТКЛОНП**, **НОРМАЛИЗАЦИЯ, КОРЕНЬ**, **LN, СТЕПЕНЬ, МОБР**, **МОПРЕД**, **МУМНОЖ, ТРАНСП, ХИ2.ОБР.ПХ** або **ХИ2ОБР, F.ОБР.ПХ** або **FРАСПОБР, СТЬЮДЕНТ.ОБР.2Х** або **СТЬЮДРАСПОБР**;
- користуватись статистичними таблицями *<sup>F</sup>* -розподілу, *t* розподілу і  $\,\chi^2$  -розподілу.

Для успішного виконання лабораторної роботи студент *повинен підготувати:*

- журнал лабораторної роботи з вихідними даними роботи;
- електронну таблицю з вихідними даними;
- заготовку допоміжної електронної таблиці 4.1.

#### **Питання для контролю і самоконтролю.**

- 1. Що означає мультиколінеарність пояснюючих змінних економетричної моделі?
- 2. При моделюванні яких економічних явищ і процесів найчастіше можливо очікувати на мультиколінеарність?
- 3. Чим відрізняється повна мультиколінеарність від неповної?
- 4. Як впливає наявність мультиколінеарності на статистичні показники і оцінки параметрів моделі?
- 5. Основні ознаки мультиколінеарності.
- 6. Ідея і основні етапи тесту Фаррара–Глобера.
- 7. Шляхи усунення мультиколінеарності.

# **ЗМІСТОВИЙ МОДУЛЬ 2 ОПТИМІЗАЦІЙНІ МЕТОДИ І МОДЕЛІ**

# **ЛАБОРАТОРНА РОБОТА № 5 ЛІНІЙНЕ ПРОГРАМУВАННЯ. ЗАДАЧА ВИЗНАЧЕННЯ ОПТИМАЛЬНОГО АСОРТИМЕНТУ**

**Мета роботи:** Набуття практичних навичок розв'язання задач лінійного програмування у середовищі табличного процесора MS Excel.

#### **Задачі роботи:**

- 1. Побудова математичної моделі вихідної оптимізаційної задачі.
- 2. Побудова табличної моделі задачі у середовищі MS Excel.
- 3. Розв'язання задачі лінійного програмування за допомогою надбудови **Поиск решения** табличного процесора MS Excel.

#### **Завдання роботи і вихідні данні.**

Кондитерська фабрика для виробництва трьох видів карамелі А, В і С використовує три види основної сировини: цукор-пісок, патоку та фруктове пюре. Норми витрат сировини кожного виду для виготовлення 1 т карамелі даного виду, щомісячні запаси сировини кожного виду і ціна реалізації 1 т карамелі кожного виду наведені у *додатку Е*.

### *Необхідно* **:**

- 1) визначити оптимальний щомісячний план виробництва карамелі, який забезпечує максимальну виручку від її реалізації, якщо попит на продукцію забезпечує її реалізацію у будь-якій кількості;
- 2) визначити оптимальний щомісячний план виробництва карамелі, який забезпечує максимальну виручку від її реалізації, якщо щомісячний випуск карамелі виду А може знаходитись у межах від \_\_\_\_\_ т до \_\_\_\_\_ т, випуск карамелі виду В згідно укладеного договору повинен становити \_\_\_\_ т, а обсяг реалізації карамелі виду C не може перебільшувати \_\_\_\_\_\_\_ т.

**Примітка.** *Обмеження на випуск карамелі усіх видів задається викладачем в процесі виконання лабораторної роботи після отримання розв'язку задачі для першого випадку, коли на випуск продукції не накладається ніяких обмежень*.

### **Порядок виконання роботи.**

1. Записати математичну модель оптимізаційної задачі для випадку, коли попит на продукцію забезпечує її реалізацію у будь-якій кількості.

2. У середовищі табличного процесора MS Excel побудувати табличну модель сформульованої задачі лінійного програмування. При побудові табличної моделі використовується заздалегідь підготовлений шаблон з реквізитами електронної таблиці (рис. 5.1).

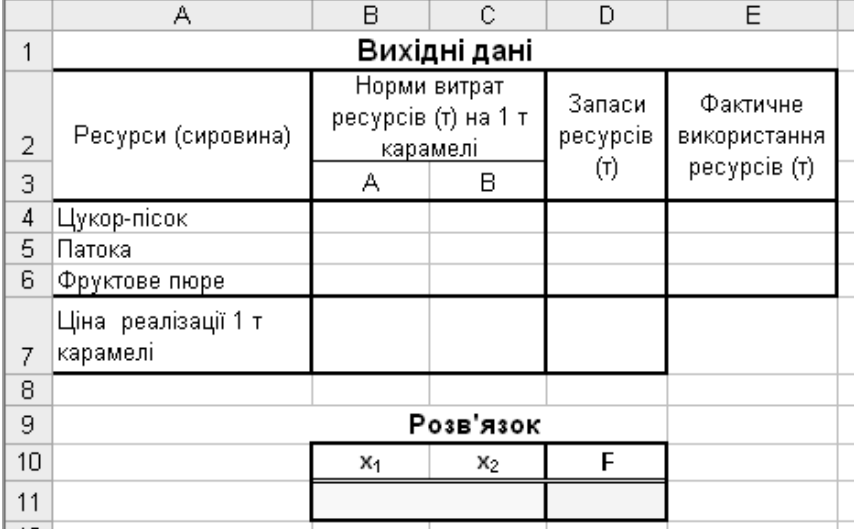

Рис. 5.1. Таблична модель задачі визначення оптимального асортименту

3. Використовуючи надбудову **Поиск решения** знайти розв'язок задачі.

4. Виконати економічну інтерпретацію отриманого розв'язку.

5. Записати математична модель модифікованої оптимізаційної задачі для випадку коли на випуск продукції накладаються додаткові обмеження.

6. Використовуючи побудовану раніше табличну модель задачі та надбудову **Поиск решения** знайти розв'язок сформульованої модифікованої задачі лінійного програмування.

7. Виконати економічну інтерпретацію отриманого розв'язку.

#### **Підготовка до роботи.**

Для успішного виконання лабораторної роботи студент *повинен знати:*

- мету і зміст запропонованого завдання, порядок його виконання;
- структуру, складові та порядок побудови математичної моделі задачі лінійного програмування;
- елементи управління і порядок роботи з надбудовою **Поиск решения** табличного процесора MS Excel;
- структуру, складові та порядок побудови табличної моделі задачі лінійного програмування при застосуванні надбудови **Поиск решения** табличного процесора MS Excel.

Для успішного виконання лабораторної роботи студент *повинен вміти*:

- користуватися вбудованою математичною функцією MS Excel **СУММПРОИЗВ**.
- на основі математичної моделі задачі лінійного програмування будувати її табличну моделі в середовищі табличного процесора MS Excel;
- коректно задавати параметри і налаштування надбудови **Поиск решения** табличного процесора MS Excel.

Для успішного виконання лабораторної роботи студент *повинен підготувати*:

- журнал лабораторної роботи з вихідними даними роботи;
- у середовищі MS Excel порожній шаблон табличної моделі задачі (рис. 5.1).

# **Питання для контролю і самоконтролю.**

- 1. Дайте визначення задачі лінійного програмування.
- 2. В чому принципова відмінність задачі лінійного програмування від інших задач математичного програмування?
- 3. Які складові входять до математичної моделі задачі лінійного програмування?
- 4. З яких етапів складається розв'язок задачі лінійного програмування у середовищі табличного процесора MS Excel?
- 5. Що таке таблична модель задачі лінійного програмування і її загальна структура?
- 6. Які операції необхідно виконати при побудові табличної моделі задачі лінійного програмування?
- 7. Наведіть послідовність дій при розв'язанні задачі лінійного програмування за допомогою надбудови **Поиск решения** табличного процесора MS Excel?

### **ЛАБОРАТОРНА РОБОТА № 6 ЛІНІЙНЕ ПРОГРАМУВАННЯ. ЗАДАЧА ВИЗНАЧЕННЯ ОПТИМАЛЬНОГО СКЛАДУ СУМІШІ**

**Мета роботи:** Набуття практичних навичок розв'язання задач лінійного програмування у середовищі табличного процесора MS Excel.

#### **Задачі роботи:**

- 1. Побудова математичної моделі вихідної оптимізаційної задачі.
- 2. Побудова табличної моделі задачі у середовищі MS Excel.
- 3. Розв'язання задачі лінійного програмування за допомогою надбудови **Поиск решения** табличного процесора MS Excel.

#### **Завдання роботи і вихідні дані.**

До складу щоденного раціону, що використовується при відгодівлі худоби, використовується три продукти: сіно, силос і концентрати, які містять поживні речовини: білок, кальцій та вітаміни. Вміст поживних речовин (в г на 1 кг відповідного продукту), а також мінімально необхідні норми їх споживання (у грамах) наведено в *додатку Ж*.

#### *Необхідно***:**

- 1) визначити оптимальний щоденний раціон з умови його мінімальної вартості, якщо вартість 1 кг продукту відповідно становить: сіна – 3+0,1·N грошових одиниці, силосу –  $2+0,1\cdot N$  грошових одиниці і концентратів –  $5+0,1\cdot N$ грошових одиниць;
- 2) визначити оптимальний щоденний раціон з умови його мінімальної вартості, якщо задані наступні добові обмеження вихідних продуктів для виготовлення корму: сіна – не більш  $12 + 0,1 \cdot N$  кг, силосу – не більш  $20 + 0,1 \cdot N$  кг і концентратів – не більш 16 0*,*1*N* кг.

#### **Порядок виконання роботи.**

1. Для першого варіанту постановки задачі необхідно:

- записати математична модель оптимізаційної задачі;
- в середовищі табличного процесора MS Excel побудувати табличну модель сформульованої задачі лінійного програмування. При побудові табличної моделі використовується заздалегідь підготовлений шаблон з реквізитами електронної таблиці (рис. 6.1);

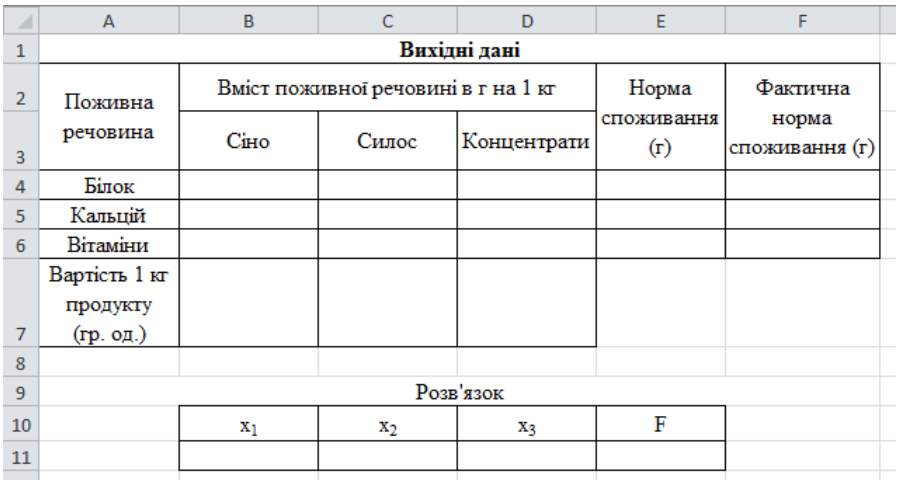

Рис. 6.1. Таблична модель задачі визначення оптимального складу суміші

- використовуючи надбудову **Поиск решения** знайти розв'язок задачі;
- виконати економічну інтерпретацію отриманого розв'язку.

2. Наведену послідовність дій застосувати і для другого варіанту постановки задачі.

#### **Підготовка до роботи.**

Підготовка до лабораторної роботи складається з таких же самих пунктів, що і у лабораторній роботі № 5.

#### **Питання для контролю і самоконтролю.**

Питання для контролю і самоконтролю у даній лабораторній роботі є такими ж як і у лабораторній роботі № 5.

### **ЛАБОРАТОРНА РОБОТА № 7 ДВОЇСТА ЗАДАЧА ЛІНІЙНОГО ПРОГРАМУВАННЯ. ПІСЛЯОПТИМІЗАЦІЙНИЙ АНАЛІЗ РОЗВ'ЯЗКУ ЗАДАЧІ ЛІНІЙНОГО ПРОГРАМУВАННЯ**

**Мета роботи:** Набуття практичних навичок розв'язування двоїстої задачі лінійного програмування та післяоптимізаційного аналізу розв'язку задачі лінійного програмування у середовищі табличного процесора MS Excel.

### **Задачі роботи:**

- 1. Побудова математичної моделі двоїстої задачі.
- 2. Обчислення двоїстих оцінок у середовищі MS Excel і практичне застосування їх на етапі післяоптимізаційного аналізу лінійних оптимізаційних моделей.
- 3. Аналіз чутливості розв'язку задачі лінійного програмування у середовищі табличного процесора MS Excel.

### **Завдання роботи і вихідні данні.**

Для виконання лабораторної роботи використовується завдання та вихідні данні лабораторної роботи № 5 «Лінійне програмування. Задача визначення оптимального асортименту» (*додаток Е*).

#### *Необхідно* **:**

- 1. на основі побудованої у лабораторній роботі № 5 моделі прямої задачі лінійного програмування для випадку необмеженої реалізації продукції побудувати математичну модель двоїстої задачі;
- 2. використовуючи звіт **Устойчивость** надбудови **Поиск решения** табличного процесора MS Excel, визначити двоїсті оцінки ресурсів і на їх основі:
	- визначити дефіцитні та недефіцитні ресурси;
	- оцінити вплив зміни запасів дефіцитних ресурсів на збільшення виручки підприємства;
	- оцінити рентабельність продукції;
	- оцінити можливість включення до місячного плану виробництва нової продукції – карамелі виду *D* , якщо норми витрат кожного виду ресурсу для виготовлення 1 т нової карамелі становлять відповідно:  $a_{14} = 0.2 + 0.01 \cdot N$ ,

 $a_{24} = 0.3 + 0.01 \cdot N$ ,  $a_{34} = 0.3 + 0.01 \cdot N$ , а ціна реалізації 1 т цієї карамелі становить 310 *K* грошових одиниць.

- 3. використовуючи звіт **Устойчивость** надбудови **Поиск решения** табличного процесора MS Excel для прямої задачі лінійного програмування виконати аналіз чутливості розв'язку, а саме:
	- визначити межі можливої зміни коефіцієнтів цільової функції і дати відповідну змістовну інтерпретацію;
	- визначити межі можливої зміни правих частин обмежень задачі і дати відповідну змістовну інтерпретацію.

#### **Порядок виконання роботи.**

1. У журналі лабораторної роботи, використовуючи матеріали лабораторної роботи № 5, записати математичну модель прямої задачі лінійного програмування для випадку необмеженої реалізації продукції.<br>2. Використовуючи

взаємозв'язок між формами запису математичної моделі прямої та двоїстої задач лінійного програмування записати математичну модель двоїстої задачі.

3. Використовуючи надбудову **Поиск решения** табличного процесора MS Excel знайти оптимальний розв'язок прямої задачі лінійного програмування. На останньому кроці розв'язання перед збереженням результатів розв'язку у полі **Тип отчета** діалогового вікна **Результаты поиска решения** вибрати звіт **Устойчивость**.

4. Використовуючи звіт **Устойчивость** надбудови **Поиск решения** табличного процесора MS Excel визначити двоїсті оцінки ресурсів (стовпець **Теневая цена**) і на їх основі:

- визначити дефіцитні та недефіцитні ресурси;
- для дефіцитних ресурсів оцінити вплив їх зміни на збільшення виручки підприємства;
- оцінити рентабельність продукції;
- оцінити можливість включення до місячного плану виробництва нової продукції – карамелі виду *<sup>D</sup>* .

5. Використовуючи звіт **Устойчивость** надбудови **Поиск решения** табличного процесора MS Excel виконати аналіз чутливості розв'язку:

- визначити межі можливої зміни коефіцієнтів цільової функції і дати відповідну змістовну інтерпретацію;
- визначити межі можливої зміни правих частин обмежень задачі і дати відповідну змістовну інтерпретацію.

#### **Підготовка до роботи.**

Для успішного виконання лабораторної роботи студент *повинен знати:*

- мету і зміст запропонованого завдання, порядок його виконання;
- структуру, складові та порядок побудови математичної моделі задачі лінійного програмування;
- взаємозв'язок між математичними моделями прямої та двоїстої задачі лінійного програмування;
- властивості двоїстих оцінок і їх застосування на етапі післяоптимізаційного аналізу;
- мету, зміст і задачі аналізу розв'язку задачі лінійного

програмування на чутливість;

- елементи управління і порядок роботи з надбудовою **Поиск решения** табличного процесора MS Excel;
- структуру, складові та порядок побудови табличної моделі задачі лінійного програмування при застосуванні надбудови **Поиск решения** табличного процесора MS Excel;
- структуру та зміст звітів, які генерує надбудова **Поиск решения**  в процесі розв'язання ЗЛП, в першу чергу – зміст звіту **Устойчивость**.

Для успішного виконання лабораторної роботи студент *повинен вміти*:

- на основі математичної моделі задачі лінійного програмування будувати її табличну моделі в середовищі табличного процесора MS Excel;
- коректно задавати параметри і налаштування надбудови **Поиск решения** табличного процесора MS Excel;
- створювати звіти після пошуку оптимального розв'язку надбудовою **Поиск решения**.

#### **Питання для контролю і самоконтролю**

- 1. Економічний зміст двоїстої задачі лінійного програмування?
- 2. Що таке двоїсті оцінки та їх економічний зміст?
- 3. Який взаємозв'язок існує між формами запису прямої і двоїстої задач лінійного програмування?
- 4. Сформулюйте основні теореми двоїстості.
- 5. Наведіть властивості двоїстих оцінок і їх практичне застосування на етапі післяоптимізаційного аналізу.
- 6. Що таке аналіз чутливості розв'язку задачі лінійного програмування, для чого він виконується і які задачі при цьому вирішуються?

## **ЛАБОРАТОРНА РОБОТА №8 ТРАНСПОРТНА ЗАДАЧА (МОДЕЛЬ ЗАКРИТОЇ ТРАНСПОРТНОЇ ЗАДАЧІ)**

**Мета роботи:** Набуття практичних навичок розв'язування транспортної задачі у середовищі табличного процесора MS Excel **Задачі роботи:**

- 1. Побудова математичної моделі транспортної задачі.
- 2. Побудова табличної моделі транспортної задачі у середовищі

MS Excel.

- 3. Розв'язання транспортної задачі за допомогою надбудови **Поиск решения** табличного процесора MS Excel.
- 4. Економічна інтерпретація розв'язку.

#### **Завдання роботи і вихідні данні.**

У трьох бензосховищах щотижня зберігається <sup>175</sup> *<sup>N</sup>* , 125 *N* і 140 *N* т бензину відповідно. Цей бензин щотижня отримують чотири автозаправочних станції у кількостях відповідно  $230$ ,  $110 + N$ ,  $60 + N$ і 40 *N* т. Вартість перевезення 1 т бензину (у грошових одиницях) із сховищ до автозаправочних станцій задана наступною матрицею

$$
C = \begin{pmatrix} 8+K & 7+K & 5+K & 3+K \\ 1+K & 2+K & 4+K & 6+K \\ 8+K & 10+K & 12+K & 1+K \end{pmatrix}.
$$

Скласти такий план перевезень бензину від бензосховищ до автозаправочних станцій (АЗС), при якому загальна вартість перевезень буде мінімальною і всі потреби АЗС будуть задоволені.

#### **Порядок виконання роботи.**

1. Визначити тип транспортної задачі – закрита чи відкрита.

2. Записати математичну модель оптимізаційної задачі.

3. Використовуючи метод «північно-західного кута» побудувати початковий опорний план транспортної задачі і визначити відповідне значення цільової функції.

4. Використовуючи визначений опорний план у середовищі табличного процесора MS Excel побудувати табличну модель сформульованої задачі. При побудові табличної моделі використовується заздалегідь підготовлений шаблон з реквізитами електронної таблиці (рис. 8.1)

|                | А             | B         | C                | D              | E         | F        | G |  |  |
|----------------|---------------|-----------|------------------|----------------|-----------|----------|---|--|--|
| 1              | Вихідні дані  |           |                  |                |           |          |   |  |  |
| $\overline{2}$ |               |           |                  |                |           |          |   |  |  |
| 3              | Постачальники |           | Споживачі        |                | Запаси    |          |   |  |  |
| 4              |               | <b>B1</b> | <b>B2</b>        | B3             | <b>B4</b> |          |   |  |  |
| 5              | A1            |           |                  |                |           |          |   |  |  |
| 6              | A2            |           |                  |                |           |          |   |  |  |
| 7              | A3            |           |                  |                |           |          |   |  |  |
| 8              | Потреби       |           |                  |                |           |          |   |  |  |
| 9              |               |           |                  |                |           |          |   |  |  |
| 10             |               |           | Розвя'зок задачі |                |           |          |   |  |  |
| 11             |               |           |                  |                |           |          |   |  |  |
| 12             | Постачальники |           |                  | Споживачі      |           | Фактично |   |  |  |
| 13             |               | <b>B1</b> | <b>B2</b>        | B <sub>3</sub> | <b>B4</b> | вивезено |   |  |  |
| 14             | A1            |           |                  |                |           |          |   |  |  |
| 15             | A2            |           |                  |                |           |          |   |  |  |
| 16             | A3            |           |                  |                |           |          |   |  |  |
|                | Фактично      |           |                  |                |           |          |   |  |  |
| 17             | завезено      |           |                  |                |           |          |   |  |  |
| 18             |               |           |                  |                |           |          |   |  |  |
| 19             |               | $F =$     |                  |                |           |          |   |  |  |
| 20             |               |           |                  |                |           |          |   |  |  |

Рис. 8.1. Таблична модель транспортної задачі

5. Використовуючи надбудову **Поиск решения** знайти оптимальний розв'язок транспортної задачі.

6. Дати економічну інтерпретацію отриманого розв'язку.

#### **Підготовка до роботи.**

Для успішного виконання лабораторної роботи студент *повинен знати:*

- мету і зміст запропонованого завдання, порядок його виконання;
- структуру та особливості математичної моделі транспортної задачі;
- елементи управління і порядок роботи з надбудовою **Поиск решения** табличного процесора MS Excel;
- структуру, складові та порядок побудови табличної моделі транспортної задачі при застосуванні надбудови **Поиск решения** табличного процесора MS Excel.

Для успішного виконання лабораторної роботи студент *повинен вміти*:

визначати тип моделі транспортної задачі;

- при необхідності приводити відкриту модель транспортної задачі до закритої;
- будувати початковий опорний план транспортної задачі;
- для визначеної математичної моделі транспортної задачі будувати її табличну моделі в середовищі табличного процесора MS Excel;
- коректно задавати параметри і налаштування надбудови **Поиск решения** табличного процесора MS Excel.

Для успішного виконання лабораторної роботи студент *повинен підготувати*:

- журнал лабораторної роботи с вихідними даними роботи;
- у середовищі MS Excel порожній шаблон табличної моделі задачі (рис. 8.1).

# **Питання для контролю і самоконтролю.**

- 1. Які реальні ситуації при плануванні та управління призводять до транспортної задачі?
- 2. В чому принципова відмінність математичної моделі транспортної задачі від інших задач лінійного програмування?
- 3. Які складові входять до математичної моделі транспортної задачі?
- 4. Що таке закрита та відкрита модель транспортної задачі?
- 5. Як відкрита транспортна задача приводиться до закритої?
- 6. Що представляє собою оптимальний розв'язок транспортної задачі?
- 7. Що таке матриця планування (розподіл поставок)?
- 8. З яких етапів складається «ручний» розв'язок транспортної задачі?
- 9. За якими методами будується початковий опорний план транспортної задачі?
- 10.Що таке таблична модель транспортної задачі та її структура?
- 11.Які операції необхідно виконати для побудови табличної моделі транспортної задачі?
- 12. Наведіть послідовність дій при розв'язання транспортної задачі за допомогою надбудови **Поиск решения** табличного процесора MS Excel.

### **ЛАБОРАТОРНА РОБОТА №9 ЦІЛОЧИСЛОВЕ ПРОГРАМУВАННЯ. ЗАДАЧА ОПТИМАЛЬНОГО РОЗКРОЮ ОДНОРІДНОГО МАТЕРІАЛУ**

**Мета роботи:** Набуття практичних навичок розв'язання задач цілочислового програмування у середовищі табличного процесора MS Excel

#### **Задачі роботи:**

- 1. Побудова математичної моделі вихідної оптимізаційної задачі.
- 2. Побудова табличної моделі задачі у середовищі MS Excel.
- 3. Розв'язання задачі цілочислового програмування за допомогою інструменту **Поиск решения** табличного процесора MS Excel.

#### **Завдання роботи і вихідні данні.**

З листового прокату необхідно вирізати заготовки чотирьох видів. Один стандартний лист прокату довжиною 184 см можна розрізати на заготовки довжиною 45, 50, 65 і 85 см. Усього заготовок кожного виду потрібно відповідно <sup>30</sup> *<sup>N</sup>* , <sup>56</sup> *<sup>N</sup>* , <sup>38</sup> *<sup>N</sup>* і 26 *N* штук. Способи розрізки одного листа на заготовки і величини відходів при кожному способі наведені у *додатку И*.

Визначити, скільки стандартних листів прокату потрібно розрізати за кожним способом, щоб отримати необхідну кількість заготовок кожного виду при мінімально можливих загальних відходах.

#### **Порядок виконання роботи.**

1. Записати математична модель оптимізаційної задачі.

2. У середовищі табличного процесора MS Excel побудувати табличну модель сформульованої цілочислової задачі лінійного програмування. При побудові табличної моделі використовується заздалегідь підготовлений шаблон з реквізитами електронної таблиці (рис. 9.1).

|                | $\cdots$<br>А        | $\sim$<br>B | C              | D.           | E  | F                                     | G                                                     | H         |
|----------------|----------------------|-------------|----------------|--------------|----|---------------------------------------|-------------------------------------------------------|-----------|
|                |                      |             |                |              |    |                                       |                                                       |           |
|                |                      |             |                | Вихідні дані |    |                                       |                                                       |           |
| $\overline{2}$ |                      |             |                |              |    |                                       |                                                       |           |
| 3              | Довжина<br>заготовки |             |                | розкрою      |    | Кількість заготовок (шт) за варіантом | Необхідна кількість   Фактична кількість<br>заготовок | заготовок |
| 4              | $(c_{M})$            | 1           | $\overline{2}$ | 3            | 4  | 5                                     |                                                       |           |
| 5              | 45                   |             |                |              |    |                                       |                                                       |           |
| 6              | 50                   |             |                |              |    |                                       |                                                       |           |
| 7              | 65                   |             |                |              |    |                                       |                                                       |           |
| 8              | 85                   |             |                |              |    |                                       |                                                       |           |
| 9              | Відходи (см)         |             |                |              |    |                                       |                                                       |           |
| 10             |                      |             |                |              |    |                                       |                                                       |           |
| 11             |                      |             |                | Розв'язок    |    |                                       |                                                       |           |
| 12             | F                    | $X_1$       | $\mathbf{x}_2$ | $X_3$        | X4 | $X_5$                                 | Усього                                                |           |
| 13             |                      |             |                |              |    |                                       |                                                       |           |
|                |                      |             |                |              |    |                                       |                                                       |           |

Рис. 9.1. Таблична модель задачі оптимального розкрою однорідного матеріалу

3. Використовуючи інструмент **Поиск решения** знайти розв'язок задачі. Послідовність розв'язання цілочислової задачі лінійного програмування аналогічна послідовності розв'язання стандартної задачі лінійного програмування, як наприклад у лабораторній роботі № 5. Єдиною відмінністю є присвоєння статусу **целое** блоку клітинок з шуканими невідомими задачі у діалогову вікні **Добавление ограничения** після уводу останнього обмеження задачі. За необхідності, математичну модель задачі можна подати з послабленими обмеженнями та знайти її розв'язок.

4. Дати економічну інтерпретацію отриманого розв'язку.

#### **Підготовка до роботи.**

Для успішного виконання лабораторної роботи студент *повинен знати:*

- мету і зміст запропонованого завдання, порядок його виконання;
- структуру, складові та порядок побудови математичної моделі задачі цілочислового програмування;
- елементи управління і порядок роботи з інструментом **Поиск решения** табличного процесора MS Excel;
- структуру, складові та порядок побудови табличної моделі цілочислової задачі лінійного програмування при застосуванні інструменту **Поиск решения** табличного процесора MS Excel.

Для успішного виконання лабораторної роботи студент *повинен* 

#### *вміти*:

- користуватися вбудованою математичною функцією MS Excel **СУММПРОИЗВ**.
- для визначеної математичної моделі задачі цілочислового програмування будувати її табличну моделі в середовищі табличного процесора MS Excel;
- коректно задавати параметри і налаштування інструменту **Поиск решения** табличного процесора MS Excel для задач цілочислового програмування.

Для успішного виконання лабораторної роботи студент *повинен підготувати*:

- журнал лабораторної роботи з вихідними даними роботи;
- у середовищі MS Excel порожній шаблон табличної моделі задачі (рис. 9.1).

#### **Питання для контролю і самоконтролю.**

- 1. Дайте визначення задачі цілочислового програмування.
- 2. В чому принципова відмінність задачі цілочислового програмування від інших задач математичного програмування?
- 3. Що таке цілочислова задача лінійного програмування?
- 4. Що таке частково цілочислова задача лінійного програмування?
- 5. Що таке задача цілочислового програмування з бінарними змінними?
- 6. Які методи використовуються для розв'язання цілочислових задач лінійного програмування?
- 7. В чому полягає особливість розв'язання цілочислової задачі лінійного програмування за допомогою інструменту **Поиск решения** табличного процесора MS Excel від розв'язання задачі лінійного програмування?

#### **ЛІТЕРАТУРА**

#### *Основна*

- 1. Економіко-математичне моделювання в середовищі табличного процесора МS Excel : навч. посіб. / В. І. Бредюк, О. І. Джоші. Рівне : НУВГП, 2015. 242 с.
- 2. Вітлінський В.В. Моделювання економіки : навч. посібник. К. : КНЕУ, 2003. 408 с.
- 3. Економіко-математичне моделювання: навчальний посібник / За ред. О. Т. Іващука. Тернопіль: ТНЕУ «Економічна думка», 2008. 704 с.
- 4. Лук'яненко І. Г., Краснікова Л. І., Економетрика : підручник. К. : товариство "Знання", КОО, 1998. 494 с.
- 5. Наконечний С. І., Терещенко Т. О., Романюк Т. П. Економетрія : підручник. К. : КНЕУ, 2000. 296 с.
- 6. Толбатов Ю. А. Економетрика: підручник для студентів екон. спеціальностей вищого навчального закладу. К. : Четверта хвиля, 1997. 320 с.

#### *Допоміжна*

- 1. Й. Грубер. Економетрія, том 1. Вступ до множинної регресії та економетрії. Київ : «Нічлава», 1998. 384 с.
- 2. Й. Грубер. Економетрія, том 2. Економетричні прогнози та оптимізаційні моделі. Київ : «Нічлава», 1999. 296 с.
- 3. Дж. Джонстон. Эконометрические методы. М. : Статистика, 1980. 444 с.
- 4. Доугерти К. Введение в эконометрику. М. : ИНФРА. 2001. 402 с.
- 5. Лещинський О. Л., Рязанцева В. В., Юнькова О. О. Економетрія : навч. посіб. для студ. вищ. навч. закл. Л. : МАУП, 2003. 208 с.
- 6. Наконечний С. І., Терещенко Т.О. Економетрія : навч.-метод. посібник для самост. вивч. дисц. К. : КНЕУ, 2001. 192 с.
- 7. Акулич И. Л. Математическое программирование в примерах и задачах. М. : Высш. шк., 1986. 319 с.
- 8. Наконечний С. І., Савіна С. С. Математичне програмування : навч. посіб. К. : КНЕУ, 2004. 432 с.

# **ДОДАТКИ\***

# **Додаток А**

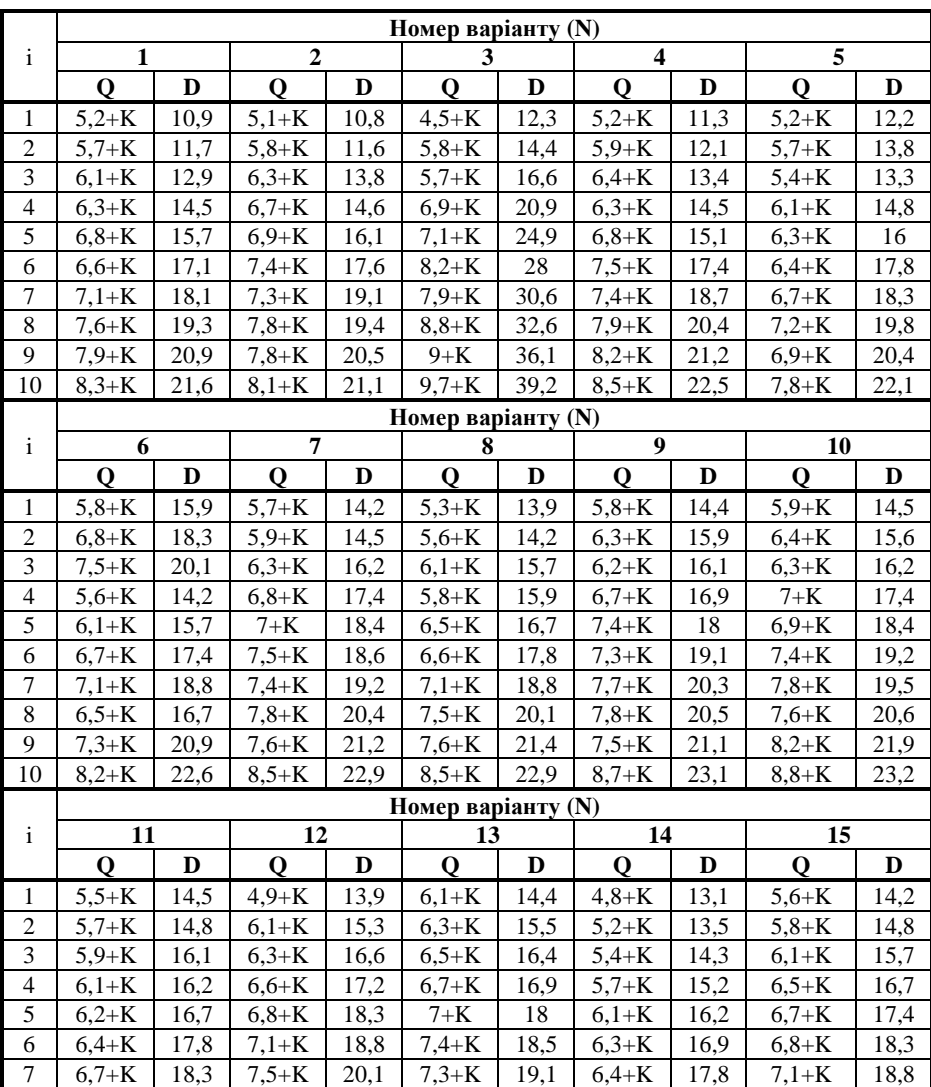

# **Варіанти вихідних даних до лабораторної роботи № 1**

\* **K** – номер групи; **N** – порядковий номер студента за списком групи.

 $\overline{\phantom{a}}$ 

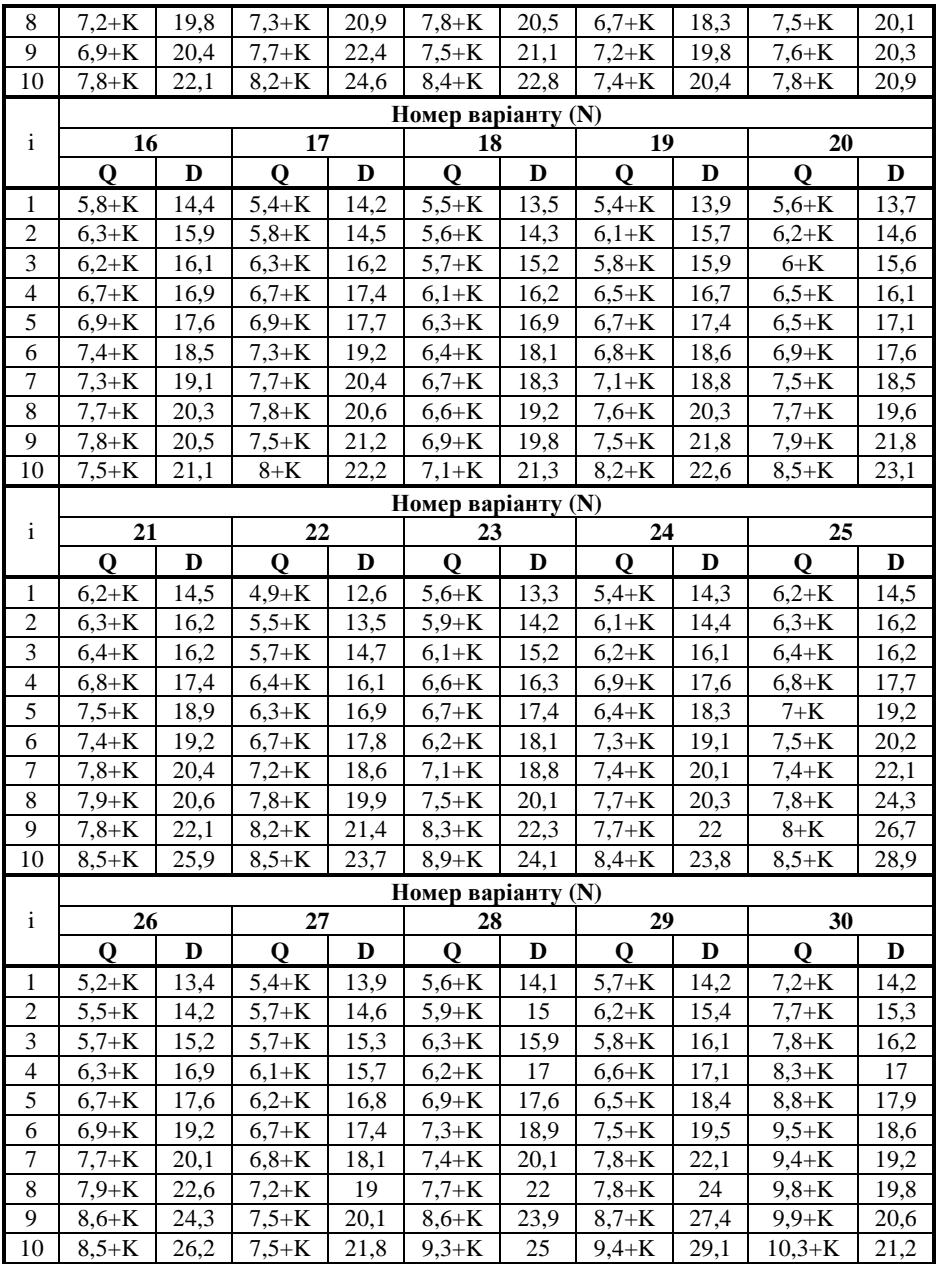

# **Додаток Б**

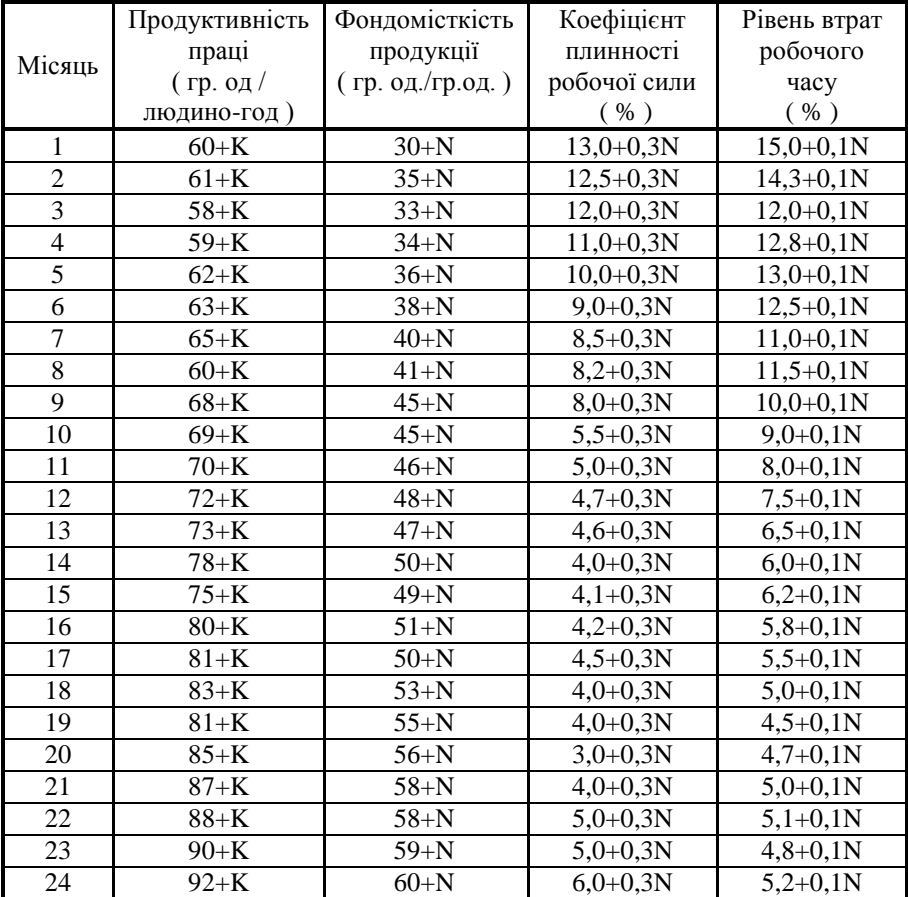

# **Варіанти вихідних даних до лабораторної роботи № 2**

# **Додаток В1**

# **Варіанти вихідних даних до лабораторної роботи № 3**

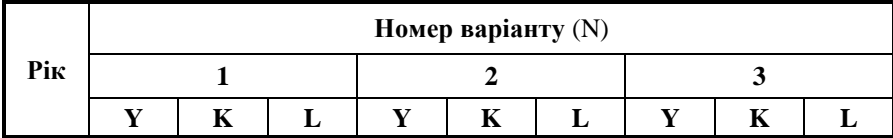

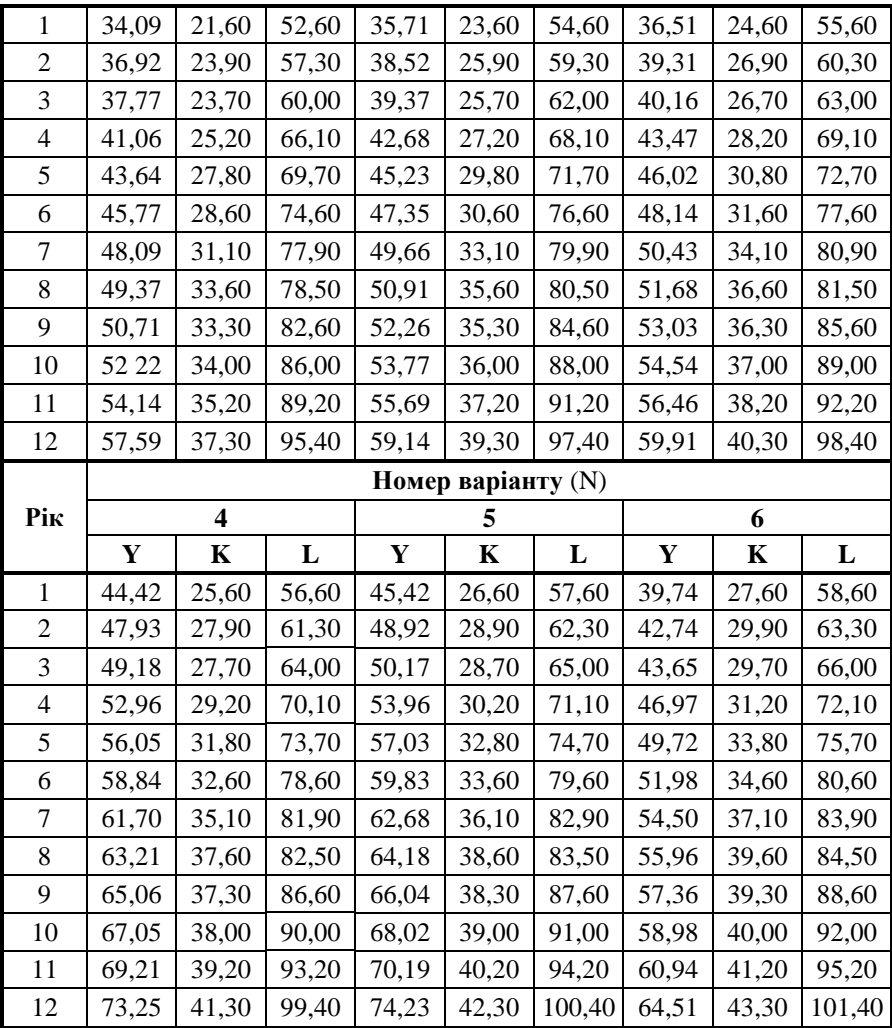

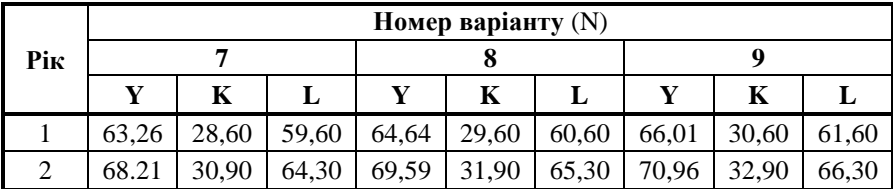

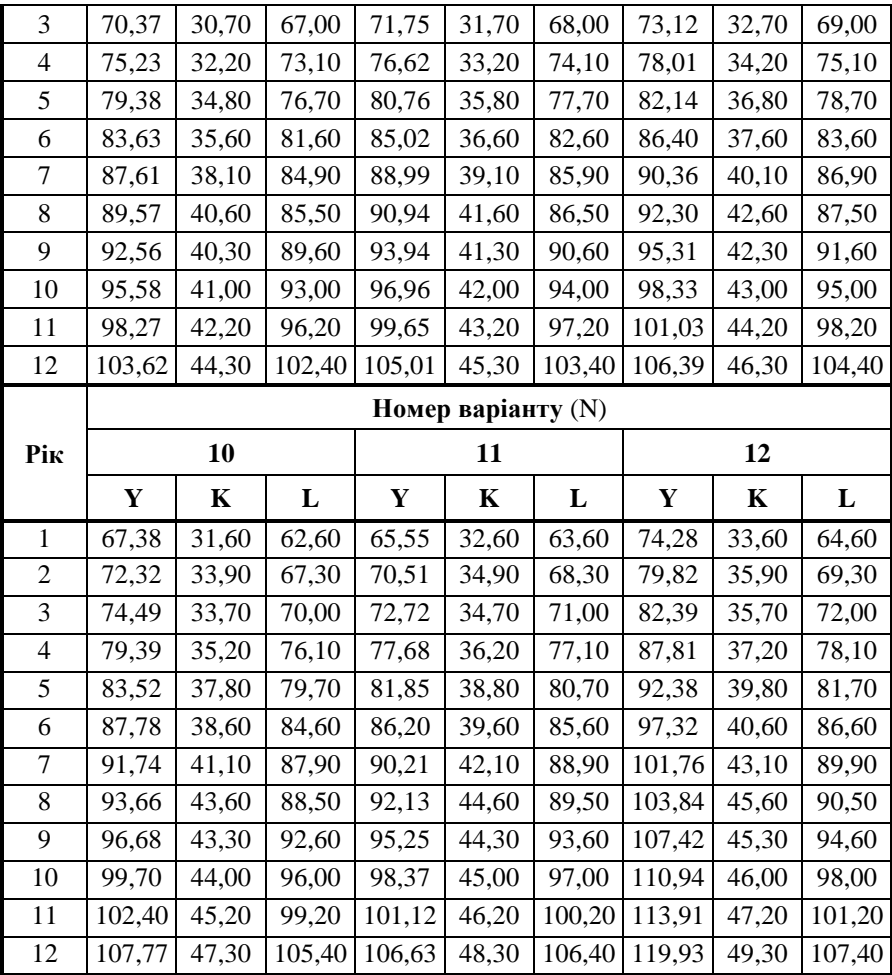

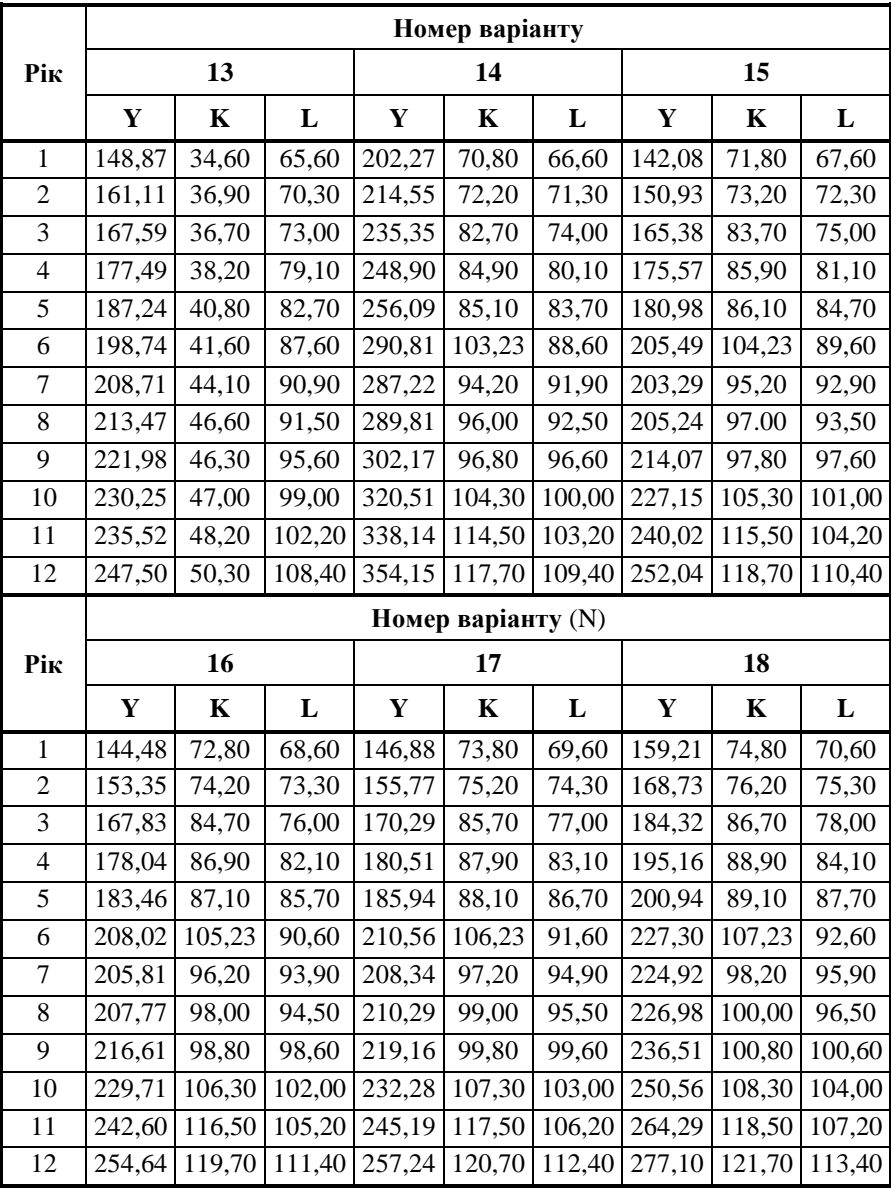

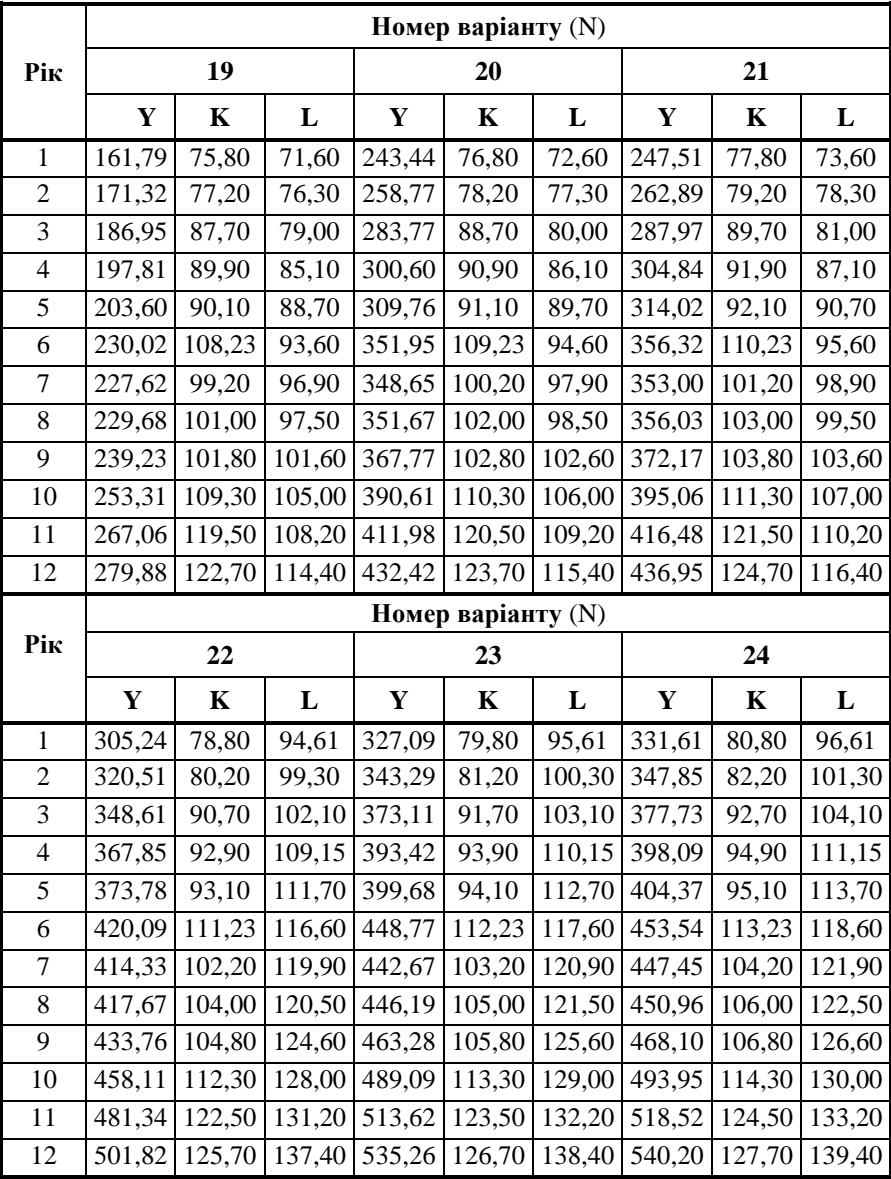

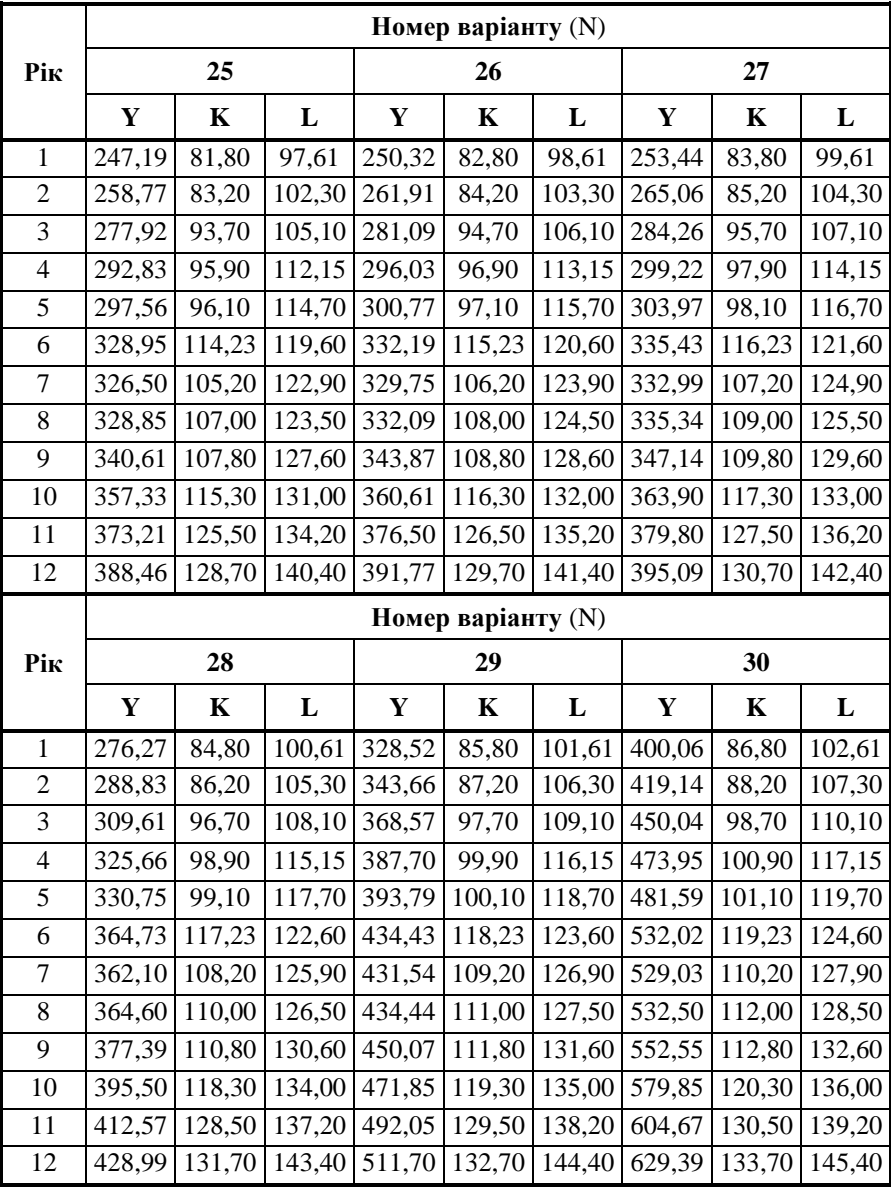

**Додаток В2**

|                      |                    | Номер варіанту (N) |     |                  |     |     |                      |     |     |     |  |
|----------------------|--------------------|--------------------|-----|------------------|-----|-----|----------------------|-----|-----|-----|--|
| Показники            | 1                  | $\mathbf{2}$       | 3   | $\boldsymbol{4}$ | 5   | 6   | 7                    | 8   | 9   | 10  |  |
| $\mathbf{V}^*$       | 60                 | 60                 | 62  | 75               | 75  | 66  | 105                  | 108 | 108 | 110 |  |
| $K_{\text{pr}}$      | 40                 | 40                 | 42  | 42               | 44  | 45  | 46                   | 48  | 49  | 49  |  |
| $L_{\text{pr}}$      | 97                 | 99                 | 99  | 100              | 102 | 102 | 102                  | 105 | 105 | 106 |  |
|                      | Номер варіанту (N) |                    |     |                  |     |     |                      |     |     |     |  |
| Показники            | 11                 | 12                 | 13  | 14               | 15  | 16  | 17                   | 18  | 19  | 20  |  |
| $\mathbf{V}^*$       | 109                | 122                | 255 | 370              | 257 | 264 | 265                  | 290 | 300 | 450 |  |
| $K_{\text{pr}}$      | 50                 | 52                 | 54  | 84               | 120 | 122 | 123                  | 124 | 127 | 127 |  |
| $L_{p\underline{r}}$ | 106                | 108                | 109 | 111              | 112 | 112 | 113                  | 114 | 115 | 116 |  |
| Показники            |                    |                    |     |                  |     |     | Номер варіанту $(N)$ |     |     |     |  |
|                      | 21                 | 22                 | 23  | 24               | 25  | 26  | 27                   | 28  | 29  | 30  |  |
| $\mathbf{V}^*$       | 456                | 521                | 555 | 559              | 410 | 415 | 420                  | 437 | 530 | 635 |  |
| $K_{\text{pr}}$      | 128                | 128                | 129 | 130              | 134 | 138 | 135                  | 135 | 145 | 137 |  |
| $L_{\text{pr}}$      | 117                | 139                | 141 | 140              | 142 | 148 | 144                  | 146 | 149 | 146 |  |

**Додаткові варіанти вихідних даних до лабораторної роботи № 3**

# **Додаток Д**

**Вихідні дані до лабораторної роботи № 4**

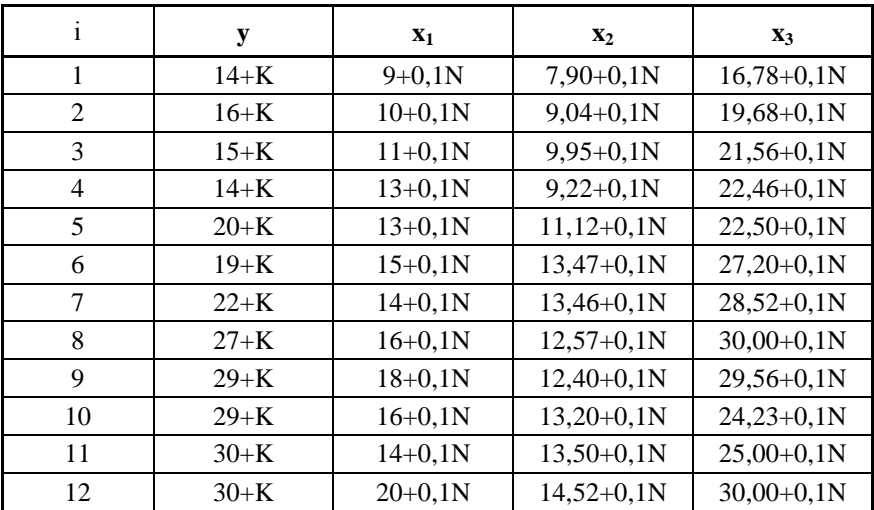

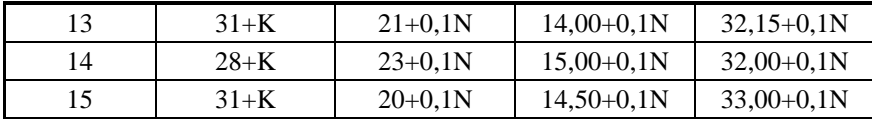

# **Додаток Е**

# **Вихідні дані до лабораторної роботи № 5**

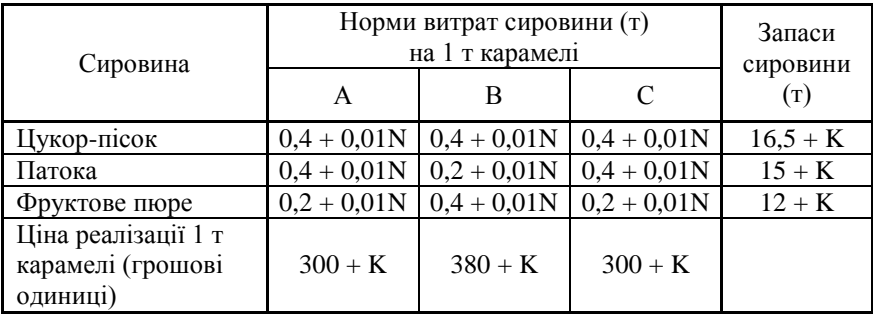

# **Додаток Ж**

# **Вихідні дані до лабораторної роботи № 6**

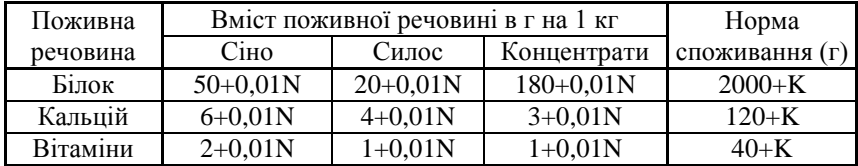

# **Додаток И**

# **Варіанти вихідних даних до лабораторної роботи № 9**

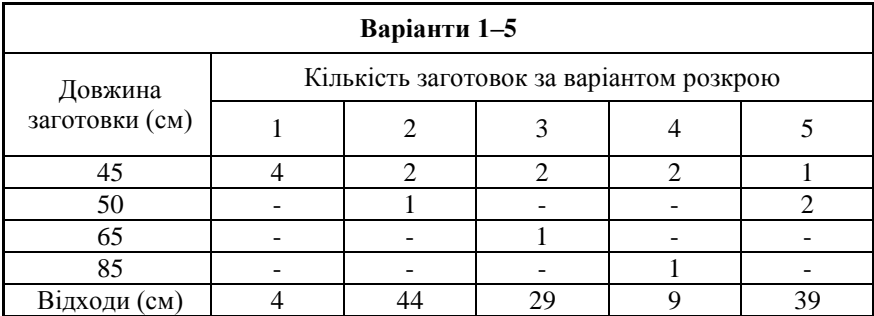

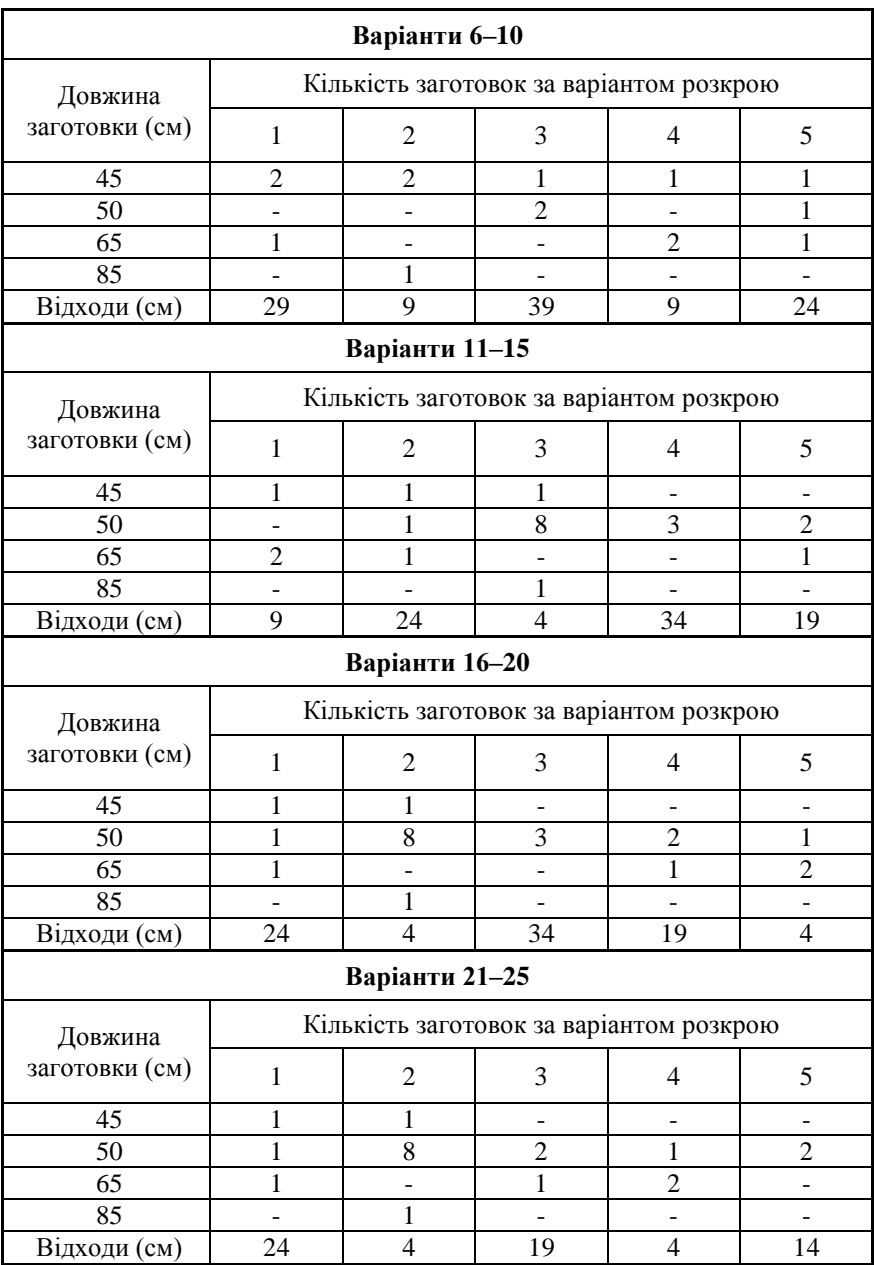

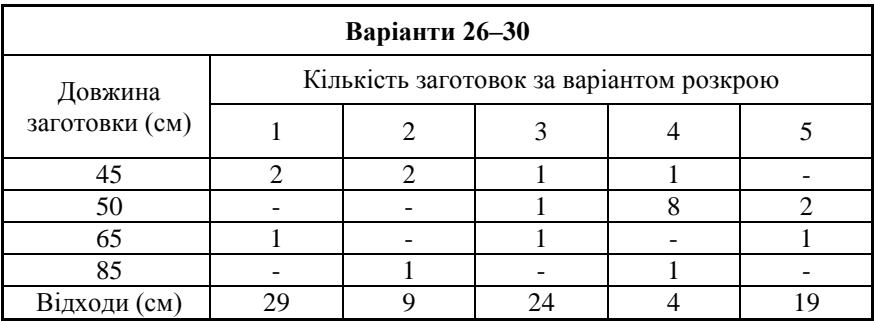

# **Додаток К1**

**Таблиця F-розподілу для α=0,05** 

| $v_2$        | v <sub>1</sub> |                |                         |                         |      |      |      |      |                  |
|--------------|----------------|----------------|-------------------------|-------------------------|------|------|------|------|------------------|
|              | 1              | $\overline{2}$ | $\overline{\mathbf{3}}$ | $\overline{\mathbf{4}}$ | 5    | 6    | 7    | 8    | $\boldsymbol{9}$ |
| 1            | 161            | 200            | 216                     | 225                     | 230  | 234  | 237  | 239  | 241              |
| $\mathbf{2}$ | 18,5           | 19,0           | 19,2                    | 19,2                    | 19,3 | 19,3 | 1,94 | 19,4 | 19,4             |
| 3            | 10,1           | 9,55           | 9,28                    | 9,12                    | 9,01 | 8,94 | 8,89 | 8,85 | 8,81             |
| 4            | 7,71           | 6,94           | 6,59                    | 6,39                    | 6,26 | 6,16 | 6,09 | 6,04 | 6,00             |
| 5            | 6,61           | 5,79           | 5,41                    | 5,19                    | 5,05 | 4,95 | 4,88 | 4,82 | 4,77             |
| 6            | 5,99           | 5,14           | 4,76                    | 4,53                    | 4,39 | 4,28 | 4,21 | 4,15 | 4,10             |
| 7            | 5,59           | 4,74           | 4,35                    | 4,12                    | 3,97 | 3,87 | 3,79 | 3,73 | 3,68             |
| 8            | 5,32           | 4,46           | 4,07                    | 3,84                    | 3,69 | 3,58 | 3,50 | 3,44 | 3,39             |
| 9            | 5,12           | 4,26           | 3,86                    | 3,63                    | 3,48 | 3,37 | 3,29 | 3,23 | 3,18             |
| 10           | 4,96           | 4,10           | 3,71                    | 3,48                    | 3,33 | 3,22 | 3,14 | 3,07 | 3,02             |
| 11           | 4,84           | 3,98           | 3,59                    | 3,36                    | 3,20 | 3,09 | 3,01 | 2,95 | 2,90             |
| 12           | 4,75           | 3,89           | 3,49                    | 3,26                    | 3,11 | 3,00 | 2,91 | 2,85 | 2,80             |
| 13           | 4,67           | 3,81           | 3,41                    | 3,18                    | 3,03 | 2,92 | 2,83 | 2,77 | 2,71             |
| 14           | 4,60           | 3,74           | 3,34                    | 3,11                    | 2,96 | 2,82 | 2,76 | 2,70 | 2,65             |
| 15           | 4,54           | 3,68           | 3,29                    | 3,06                    | 2,90 | 2,79 | 2,71 | 2,64 | 2,59             |
| 16           | 4,49           | 3,63           | 3,24                    | 3,01                    | 2,85 | 2,74 | 2,66 | 2,59 | 2,54             |
| 17           | 4,45           | 3,59           | 3,20                    | 2,96                    | 2,81 | 2,70 | 2,61 | 2,55 | 2,49             |
| 18           | 4,41           | 3,55           | 3,16                    | 2,93                    | 2,77 | 2,66 | 2,58 | 2,51 | 2,46             |
| 19           | 4,38           | 3,52           | 3,13                    | 2,90                    | 2,74 | 2,63 | 2,54 | 2,48 | 2,42             |
| 20           | 4,35           | 3,49           | 3,10                    | 2,87                    | 2,71 | 2,60 | 2,51 | 2,45 | 2,39             |

 $v_1 = m$ ;  $v_2 = n - k$ ; *m* – кількість факторів (пояснюючих змінних); *n* –

кількість спостережень; *k* – кількість параметрів моделі.

# **Додаток К2**

|              | Рівень значимості α (для двостороннього тесту)<br>ν |       |       |        |        |        |        |  |  |  |
|--------------|-----------------------------------------------------|-------|-------|--------|--------|--------|--------|--|--|--|
|              | 0,50                                                | 0,20  | 0,10  | 0,05   | 0,02   | 0,01   | 0,002  |  |  |  |
| 1            | 1,000                                               | 3,078 | 6,314 | 12,706 | 31,821 | 63,657 | 318,3  |  |  |  |
| $\mathbf{2}$ | 0,861                                               | 1,886 | 2,920 | 4,303  | 6,965  | 9,925  | 22,33  |  |  |  |
| 3            | 0,765                                               | 1,638 | 2,353 | 3,182  | 4,541  | 5,841  | 10,210 |  |  |  |
| 4            | 0,741                                               | 1,533 | 2,132 | 2,776  | 3,747  | 4,604  | 7,173  |  |  |  |
| 5            | 0,727                                               | 1,476 | 2,015 | 2,571  | 3,365  | 4,032  | 5,893  |  |  |  |
| 6            | 0,718                                               | 1,440 | 1,943 | 2,447  | 3,143  | 3,707  | 5,208  |  |  |  |
| 7            | 0,711<br>1,415                                      |       | 1,895 | 2,365  | 2,998  | 3,499  | 4,785  |  |  |  |
| 8            | 0,706                                               | 1,397 |       | 2,306  | 2,896  | 3,355  | 4,501  |  |  |  |
| 9            | 0,703                                               | 1,383 | 1,833 | 2,262  | 2,821  | 3,250  | 4,297  |  |  |  |
| 10           | 0,700                                               | 1,372 | 1,812 | 2,228  | 2,764  | 3,169  | 4,144  |  |  |  |
| 11           | 0,697                                               | 1,363 | 1,796 | 2,201  | 2,718  | 3,106  | 4,025  |  |  |  |
| 12           | 0.695                                               | 1,356 | 1,782 | 2,179  | 2,681  | 3,055  | 3,93   |  |  |  |
| 13           | 0,694                                               | 1,350 | 1,771 | 2,160  | 2,650  | 3,012  | 3,852  |  |  |  |
| 14           | 0,692                                               | 1,345 | 1,761 | 2,145  | 2,624  | 2,977  | 3,787  |  |  |  |
| 15           | 0,691                                               | 1,341 | 1,753 | 2,131  | 2,602  | 2,947  | 3,733  |  |  |  |
| 16           | 0,690                                               | 1,337 | 1,746 | 2,120  | 2,583  | 2,921  | 3,686  |  |  |  |
| 17           | 0.689                                               | 1,333 | 1,740 | 2,110  | 2,567  | 2,898  | 3,646  |  |  |  |
| 18           | 0,688                                               | 1,330 | 1,734 | 2,101  | 2,552  | 2,878  | 3,610  |  |  |  |
| 19           | 0,688                                               | 1,328 | 1,729 | 2,093  | 2,539  | 2,861  | 3,579  |  |  |  |
| 20           | 0,687                                               | 1,325 | 1,725 | 2,086  | 2,528  | 2,845  | 3,552  |  |  |  |

**Таблиця t-розподілу Ст'юдента**

 $v = n - k$ ; *n* – кількість спостережень;  $k$  – кількість параметрів моделі.

**Додаток К3**

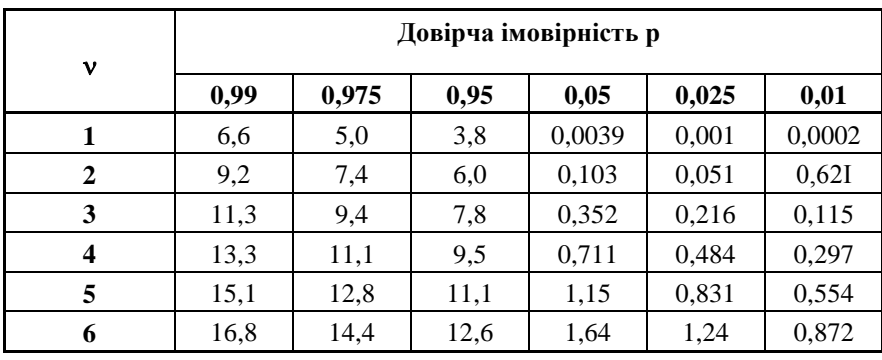

# **Критичні точки розподілу χ<sup>2</sup>**

 $\frac{1}{2}m(m-1)$  $v = \frac{1}{2} m(m-1);$  *m* – кількість факторів (пояснюючих змінних).